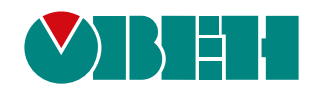

# **ПР100**

# **Устройство управляющее многофункциональное**

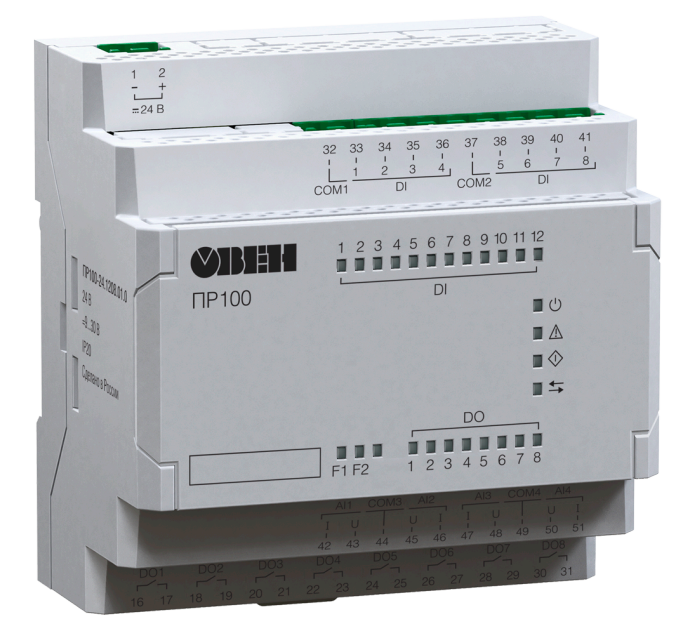

Руководство по эксплуатации

12.2023 версия 1.56 EAC

# Содержание

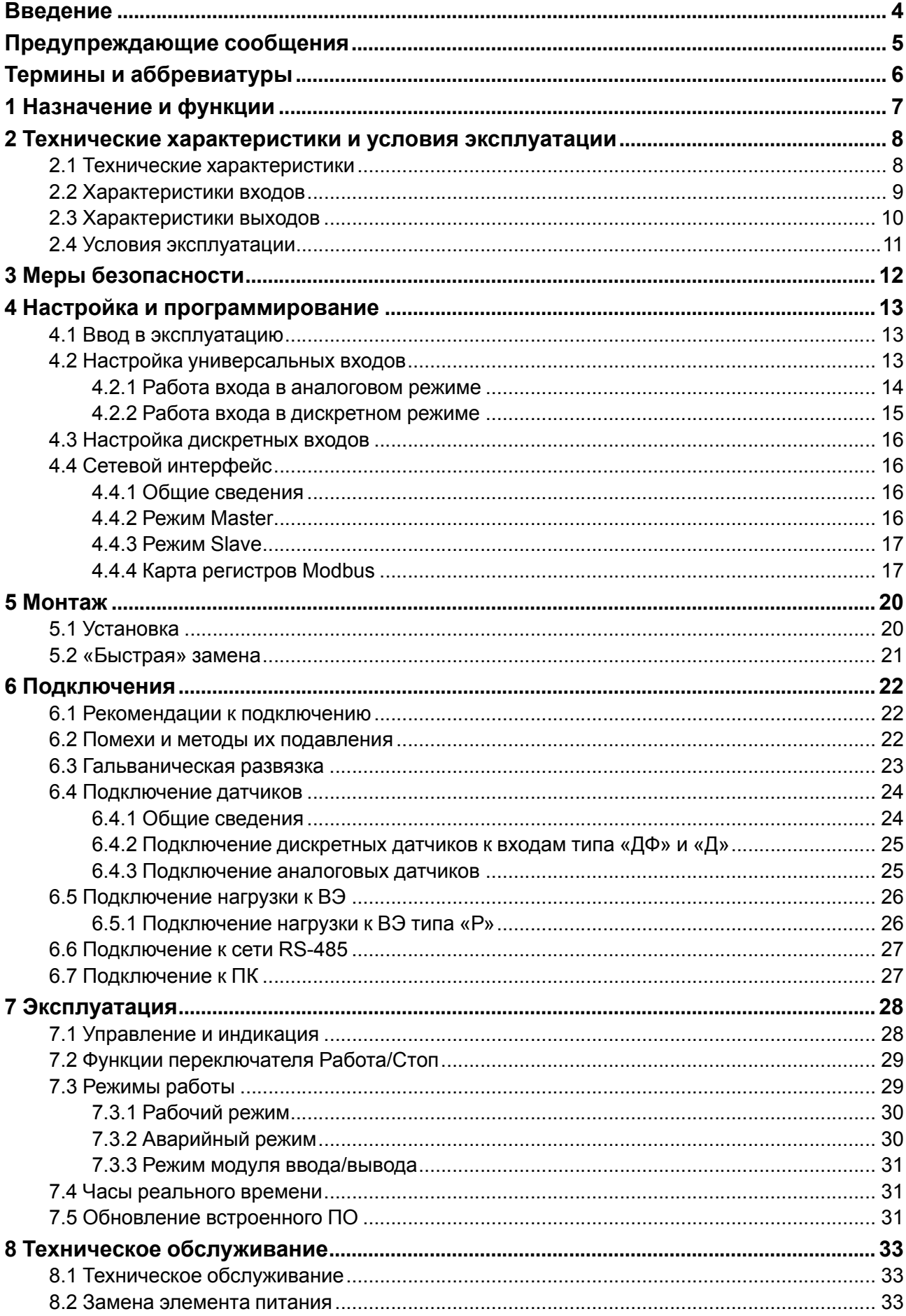

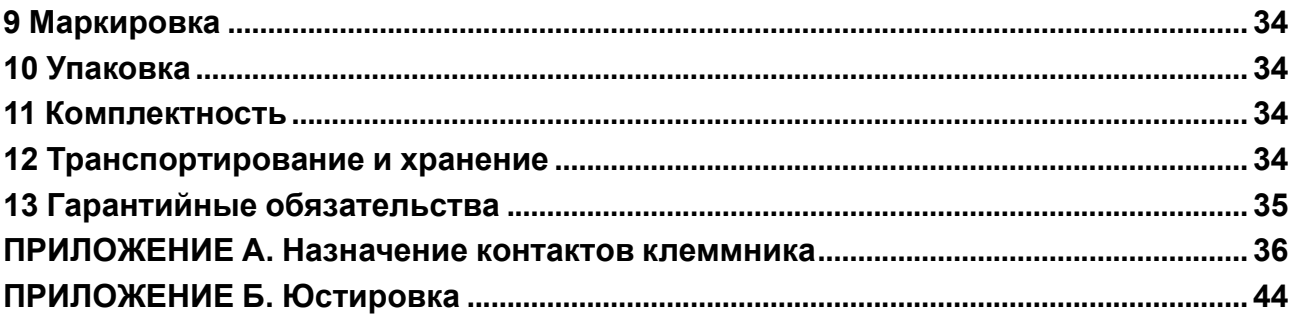

### <span id="page-3-0"></span>**Введение**

Настоящее Руководство по эксплуатации предназначено для ознакомления обслуживающего персонала с устройством, принципом действия, конструкцией, технической эксплуатацией и обслуживанием устройства управляющего многофункционального ПР100, в дальнейшем по тексту именуемого «**прибор**» или «**ПР100**».

Подключение, настройка и техобслуживание прибора должны производиться только квалифицированными специалистами после прочтения настоящего руководства по эксплуатации.

Прибор изготавливается в различных модификациях, указанных в коде полного условного обозначения:

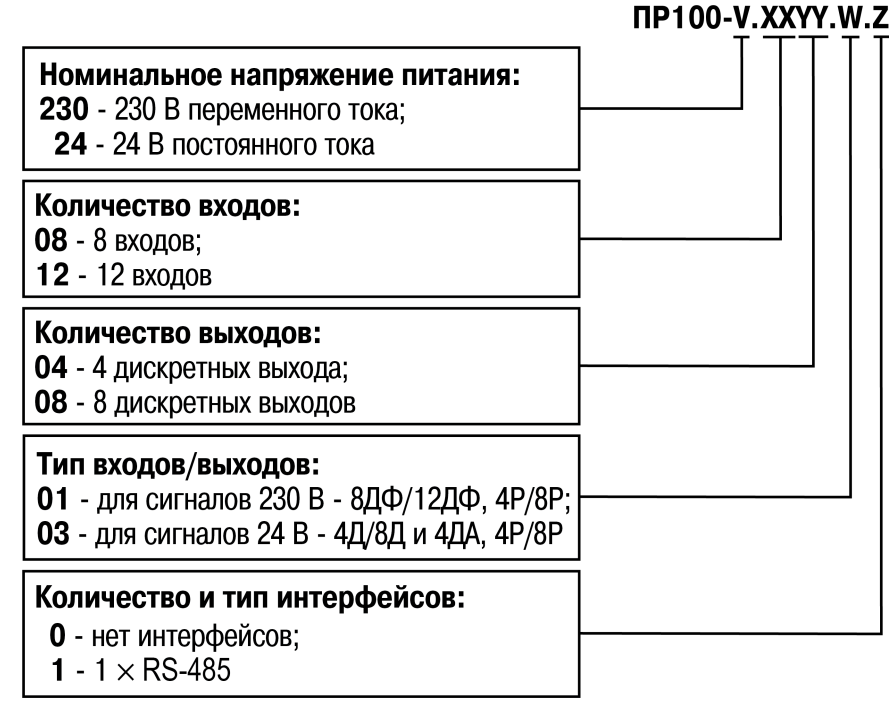

### **ПРИМЕЧАНИЕ**

Расшифровка буквенных индексов входов и выходов приведена в [таблице](#page-7-2) 2.2.

Пример наименования при заказе: **ПР100-230.0804.01.0**.

Приведенное условное обозначение указывает, что изготовлению и поставке подлежит ПР100, работающий при номинальном напряжении питания 230 В переменного тока и оснащенный:

- восемью дискретными входами для сигналов 230 В переменного тока;
- четырьмя дискретными выходами типа электромагнитное реле;
- без интерфейсов.

### <span id="page-4-0"></span>**Предупреждающие сообщения**

В данном руководстве применяются следующие предупреждения:

### **ОПАСНОСТЬ**

Ключевое слово ОПАСНОСТЬ сообщает о **непосредственной угрозе опасной ситуации**, которая приведет к смерти или серьезной травме, если ее не предотвратить.

### **ВНИМАНИЕ**

Ключевое слово ВНИМАНИЕ сообщает о **потенциально опасной ситуации**, которая может привести к небольшим травмам.

#### **ПРЕДУПРЕЖДЕНИЕ**

Ключевое слово ПРЕДУПРЕЖДЕНИЕ сообщает о **потенциально опасной ситуации**, которая может привести к повреждению имущества.

### **ПРИМЕЧАНИЕ**

Ť

Ключевое слово ПРИМЕЧАНИЕ обращает внимание на полезные советы и рекомендации, а также информацию для эффективной и безаварийной работы оборудования.

#### **Ограничение ответственности**

Ни при каких обстоятельствах ООО «Производственное Объединение ОВЕН» и его контрагенты не будут нести юридическую ответственность и не будут признавать за собой какие-либо обязательства в связи с любым ущербом, возникшим в результате установки или использования прибора с нарушением действующей нормативно-технической документации.

### <span id="page-5-0"></span>**Термины и аббревиатуры**

**Выходной элемент (ВЭ)** – элемент схемы прибора, служащий для подключения исполнительных механизмов или коммутации внешнего управляющего сигнала.

**ОЗУ** – оперативное запоминающее устройство, оперативная память.

**ПЗУ** – постоянное запоминающее устройство, энергонезависимая память.

**ПК** – персональный компьютер.

**ПО** – программное обеспечение.

**Пользовательская программа** – программа, созданная в среде OwenLogic.

**Modbus** – открытый протокол обмена по сети RS-485, разработан компанией ModiCon, в настоящий момент поддерживается независимой организацией Modbus-IDA (www.modbus.org).

**OwenLogic** – специализированная среда программирования прибора на основе визуального языка графических диаграмм FBD (Function Block Diagram).

**Retain-память** – энергонезависимая память для хранения значений Retain-переменных пользовательской программы.

**Retain-переменные** – переменные пользовательской программы, значение которых сохраняется при выключении питания прибора..

**RTC (Real Time Clock)** – часы реального времени.

### <span id="page-6-0"></span>**1 Назначение и функции**

ПР100 предназначен для построения автоматизированных систем управления технологическим оборудованием в промышленности, жилищно-коммунальном и сельском хозяйстве.

Прибор программируется в OwenLogic на языке FBD. Пользовательская программа записывается в энергонезависимую Flash-память прибора.

Прибор выпускается согласно ТУ 26.51.70-025-46526536-2018.

Функции прибора:

- работа по пользовательской программе, записанной в память;
- работа в сети RS-485 по протоколу Modbus RTU/Modbus ASCII в режиме Master или Slave (для модификаций с интерфейсом RS-485);
- обработка входных сигналов от датчиков;
- управление подключенными устройствами с помощью дискретных сигналов.

### <span id="page-7-0"></span>**2 Технические характеристики и условия эксплуатации**

### <span id="page-7-1"></span>**2.1 Технические характеристики**

### **Таблица 2.1 – Модификации прибора**

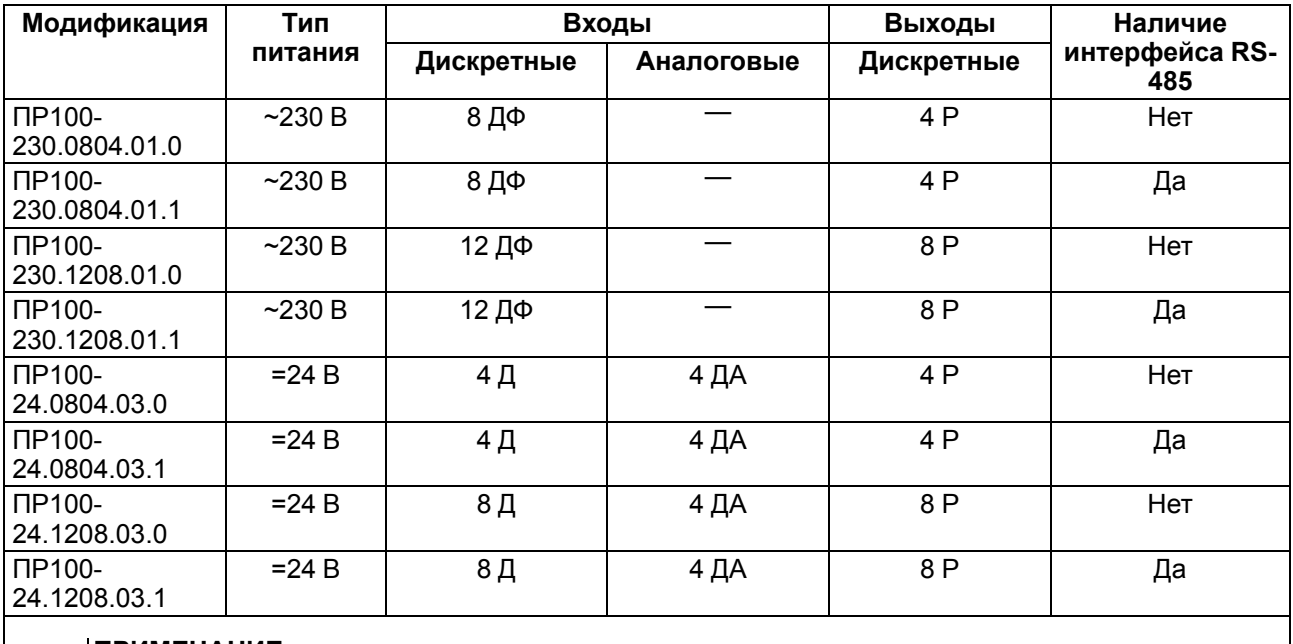

### **ПРИМЕЧАНИЕ**

i

Расшифровка буквенных индексов входов и выходов приведена в [таблице](#page-7-2) 2.2.

### <span id="page-7-2"></span>**Таблица 2.2 – Коды входов/выходов**

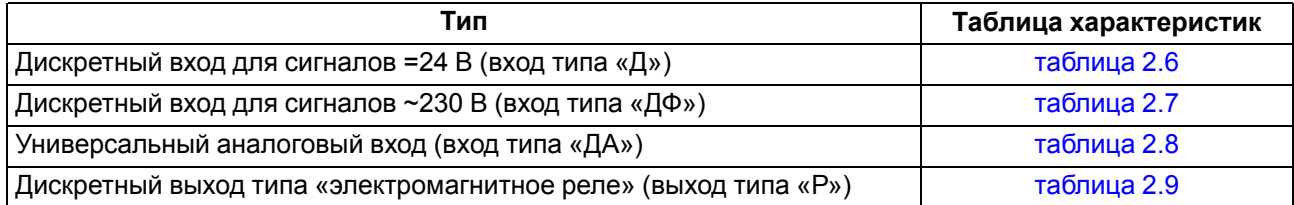

### **Таблица 2.3 – Характеристики питания 24 В**

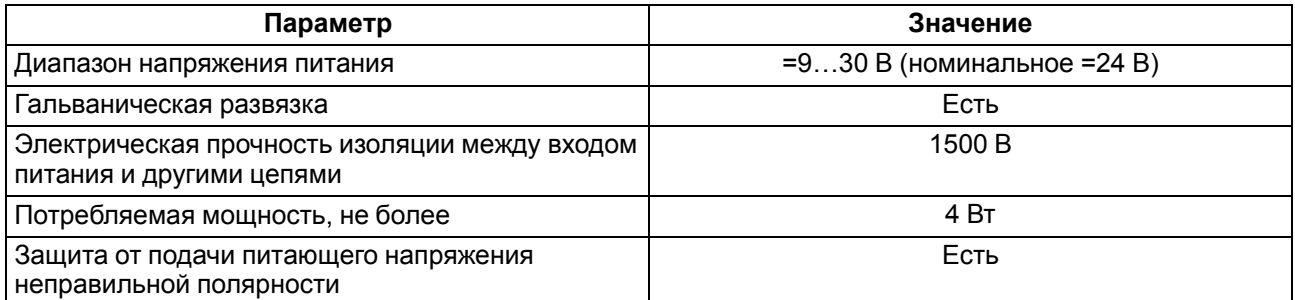

#### **Таблица 2.4 – Характеристики питания 230 В**

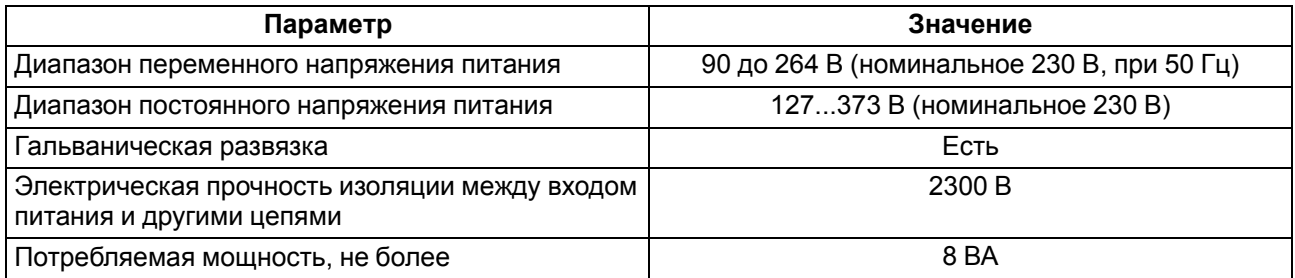

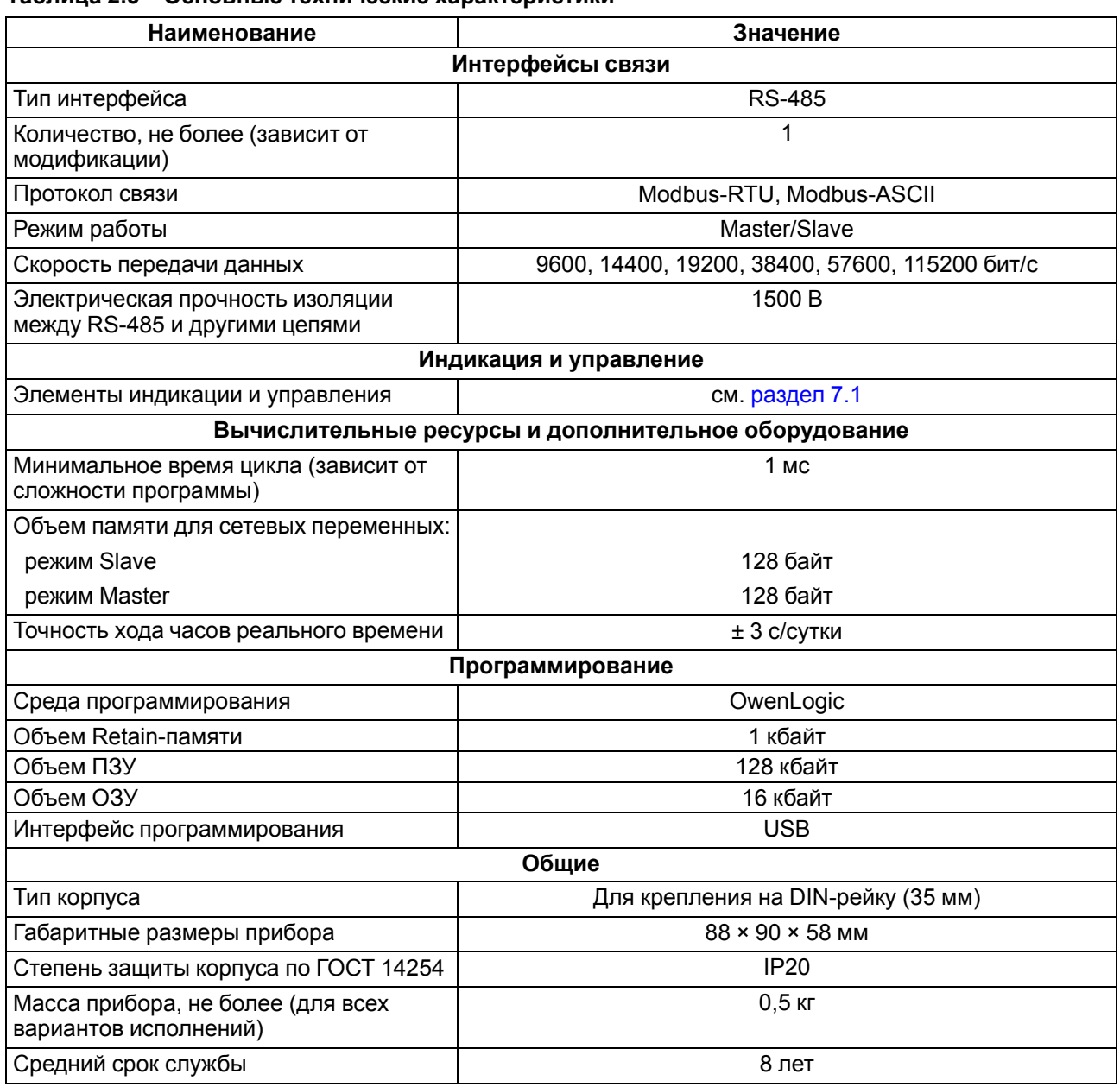

### **Таблица 2.5 – Основные технические характеристики**

### <span id="page-8-0"></span>**2.2 Характеристики входов**

### <span id="page-8-1"></span>**Таблица 2.6 – Характеристики дискретных входов «Д»**

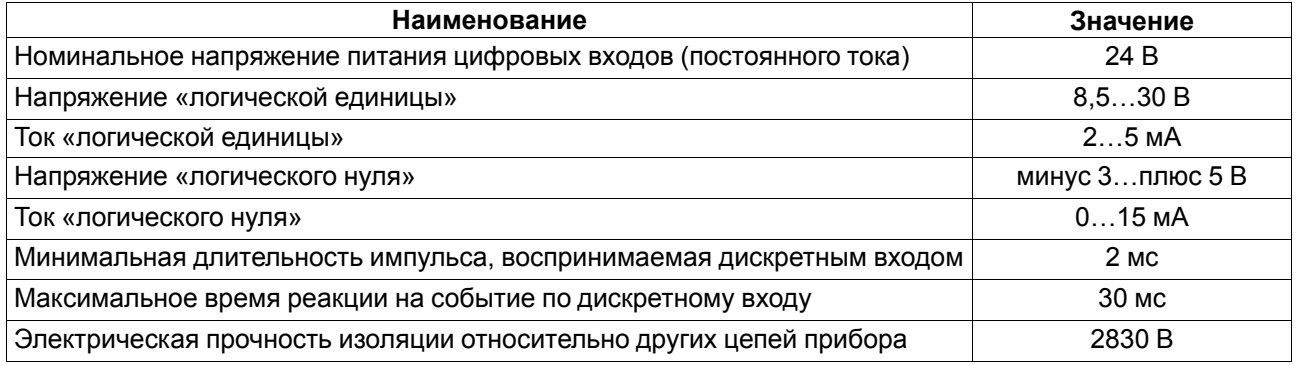

### <span id="page-8-2"></span>**Таблица 2.7 – Характеристики дискретных входов «ДФ»**

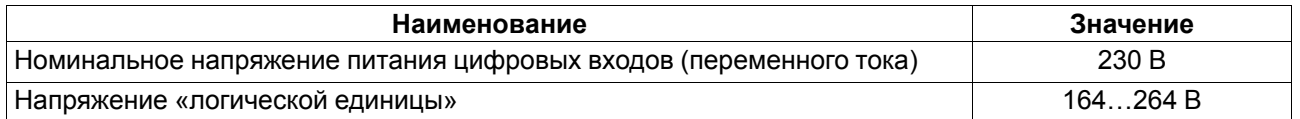

### **Продолжение таблицы 2.7**

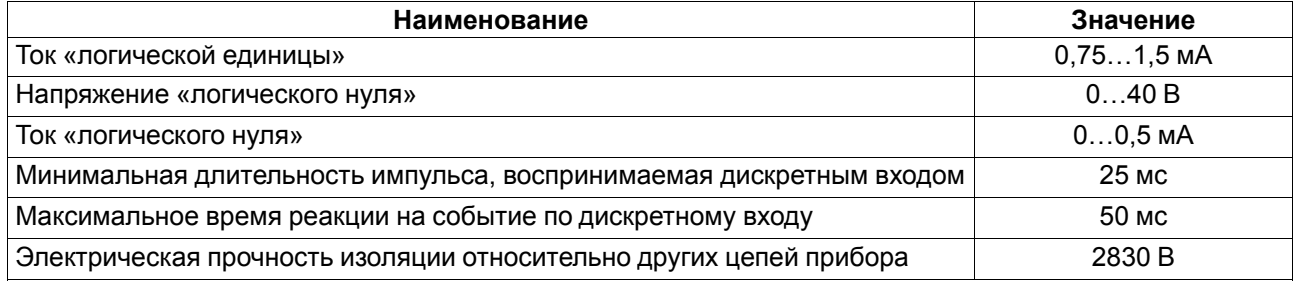

### <span id="page-9-1"></span>**Таблица 2.8 – Характеристики универсальных входов «ДА»**

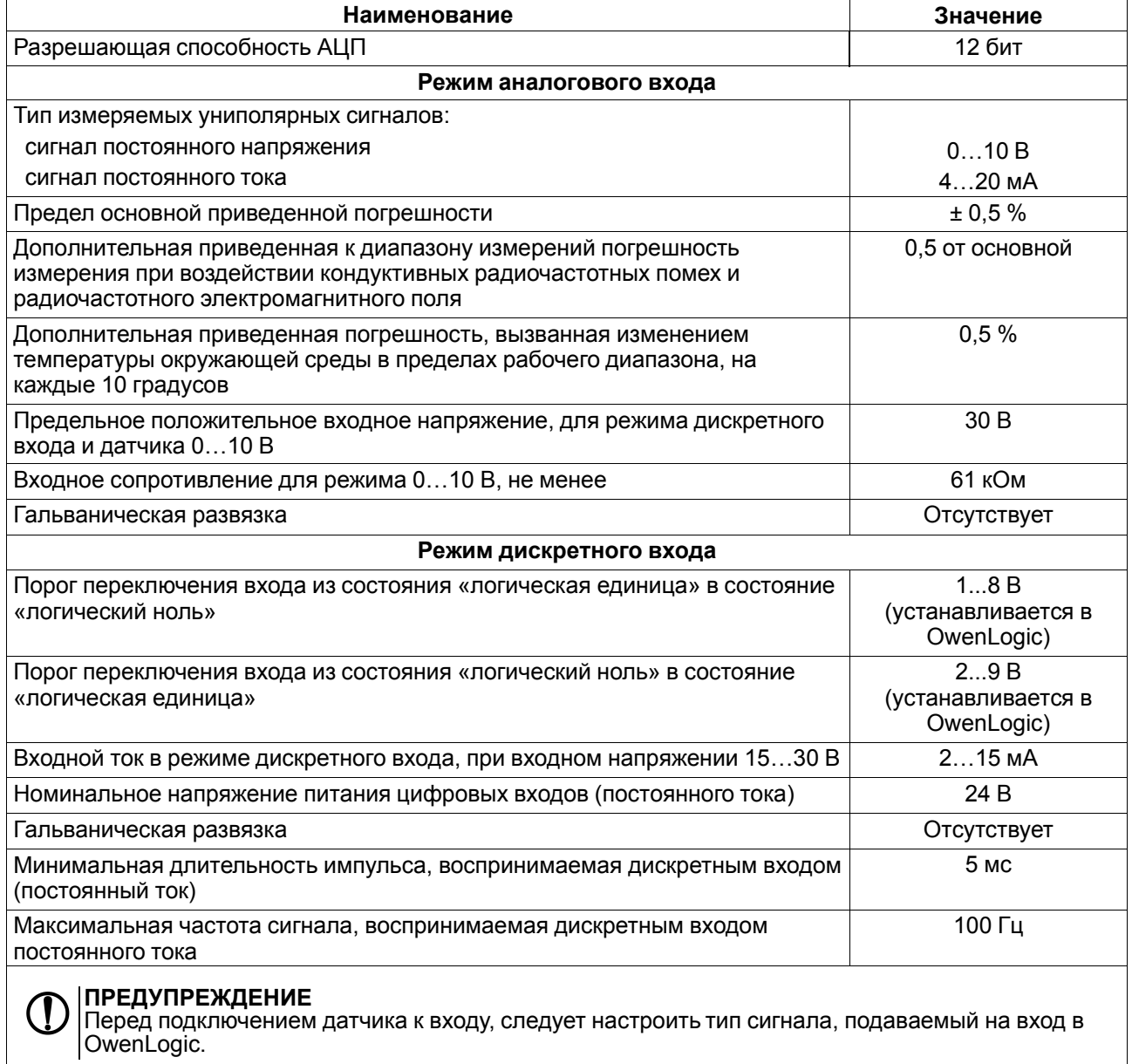

### <span id="page-9-0"></span>**2.3 Характеристики выходов**

<span id="page-9-2"></span>**Таблица 2.9 – Характеристики дискретных выходов типа «Р»**

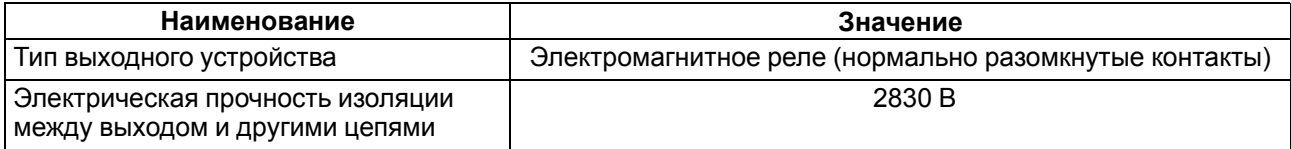

#### **Продолжение таблицы 2.9**

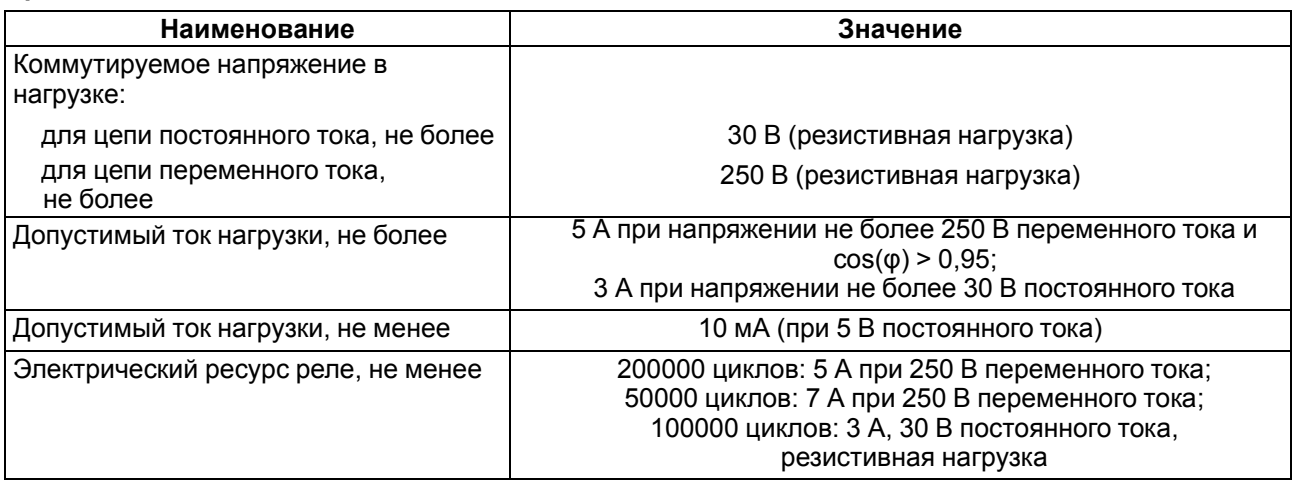

### <span id="page-10-0"></span>**2.4 Условия эксплуатации**

Прибор предназначен для эксплуатации в следующих условиях:

- закрытые взрывобезопасные помещения без агрессивных паров и газов;
- температура окружающего воздуха от минус 40 до плюс 55 °С;
- верхний предел относительной влажности воздуха: не более 80 % при +35 °С и более низких температурах без конденсации влаги;
- допустимая степень загрязнения 1 (несущественные загрязнения или наличие только сухих непроводящих загрязнений);
- атмосферное давление от 84 до 106,7 кПа.

По устойчивости к климатическим воздействиям во время эксплуатации прибор соответствует группе исполнения В4 по ГОСТ Р 52931–2008.

По устойчивости к механическим воздействиям во время эксплуатации прибор соответствует группе исполнения N2 по ГОСТ Р 52931–2008 (частота вибрации от 10 до 55 Гц).

По устойчивости к воздействию атмосферного давления прибор относится к группе Р1 по ГОСТ Р 52931–2008.

Прибор отвечает требованиям по устойчивости к воздействию помех в соответствии с ГОСТ IEC 61131-2–2012.

По уровню излучения радиопомех (помехоэмиссии) прибор соответствует ГОСТ 30804.6.3.

Прибор устойчив к прерываниям, провалам и выбросам напряжения питания для переменного тока в соответствии с требованиями ГОСТ 30804.6.3.

### <span id="page-11-0"></span>**3 Меры безопасности**

По способу защиты обслуживающего персонала от поражения электрическим током прибор относится к классу II ГОСТ IEC 61131-2-2012.

Во время эксплуатации, технического обслуживания и поверки прибора следует соблюдать требования ГОСТ 12.3.019–80, «Правил эксплуатации электроустановок потребителей» и «Правил охраны труда при эксплуатации электроустановок».

Во время эксплуатации прибора открытые контакты клеммника находятся под опасным для жизни напряжением. Прибор следует устанавливать в специализированных шкафах, доступных только квалифицированным специалистам.

Любые подключения к прибору и работы по его техническому обслуживанию следует производить только при отключенном питании прибора и подключенных к нему устройств.

Не допускается попадание влаги на контакты выходного разъема и внутренние электроэлементы прибора. Прибор запрещено использовать в агрессивных средах с содержанием в атмосфере кислот, щелочей, масел и т. п.

### <span id="page-12-0"></span>**4 Настройка и программирование**

### <span id="page-12-1"></span>**4.1 Ввод в эксплуатацию**

Для ввода в эксплуатацию прибора следует:

- 1. Соединить ПК и прибор с помощью USB кабеля.
- 2. Подсоединить источник питания к съемному клеммнику.

### **ПРЕДУПРЕЖДЕНИЕ**

Перед подачей питания на ПР100-230.Х следует проверить уровень напряжения питания. Если напряжение выше 264 В, то прибор может выйти выйдет из строя.

Перед подачей питания на ПР100-24.Х следует проверить правильность подключения напряжения питания и его уровень:

- $\cdot$ если напряжение ниже 9 В, то прибор прекращает функционировать, но не выходит из строя, поэтому не гарантируется его работа;
- если напряжение выше 30 В, то прибор может выйти из строя;
- в случае неверного подключения к источнику постоянного напряжения (перепутана полярность) прибор не включится.
- 3. Съемный клеммник подключить к прибору.

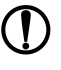

### **ПРЕДУПРЕЖДЕНИЕ**

В случае изменения температуры окружающего воздуха с низкой на высокую в приборе возможно образование конденсата. Чтобы избежать выхода прибора из строя рекомендуется выдержать прибор в выключенном состоянии не менее 1 часа.

- 4. Подать питание на прибор.
- 5. Убедиться в отсутствии системных ошибок (см. [раздел](#page-29-1) 7.3.2).
- 6. Запустить OwenLogic и настроить часы.
- 7. Снять питание и отключить USB кабель.
- 8. Подключить провод USB и подать питание. Проверить время/дату. В случае сброса часов заменить батарейку (см. [раздел](#page-32-2) 8.2). Если часы работают корректно, то обесточить прибор.
- 9. Настроить входы и выходы. Если требуется, настроить сетевой интерфейс.
- 10. Создать пользовательскую программу OwenLogic и записать ее в память прибора. Пользовательская программа записывается в энергонезависимую память прибора и запускается после включения питания или перезагрузки прибора.

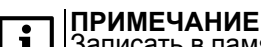

Записать в память прибора пользовательскую программу можно с помощью специально созданного исполняемого файла (см. Мастер тиражирования в справке OwenLogic).

- 11. Снять питание.
- 12. Подсоединить линии связи «прибор устройства» съемным клеммникам.
- 13. Съемные клеммники подключить к прибору (см. Приложение Описание [клеммников](#page-35-0) ).

Если после включения питания пользовательская программа не начала выполняться, необходимо повторно записать пользовательскую программу в прибор. Если пользовательскую программу не удалось записать, то следует остановить программу, переведя переключатель Работа/Стоп в положение Стоп (см. [раздел](#page-27-1) 7.1).

### <span id="page-12-2"></span>**4.2 Настройка универсальных входов**

Для выбора сигнала датчика следует задать параметр «Сигнал датчика» в OwenLogic.

**ПРЕДУПРЕЖДЕНИЕ**<br>Каждый из типов сигнала подключается с помошью индивидуальных клемм:

каждый из типов сигнала подключается с помощью индивидуальные<br>• отдельная клемма для сигнала тока;<br>• отдельная клемма для сигналов напряжения и дискретных сигналов.

### **ВНИМАНИЕ**

Подача сигналов, не соответствующих аппаратной конфигурации каналов, приводит к выходу из строя прибора. Перед включением следует проверить конфигурацию входа.

Меню настройки универсальных входов расположено в OwenLogic во вкладке **Прибор/Настройка прибора** (см. [рисунок](#page-13-1) 4.1).

<span id="page-13-1"></span>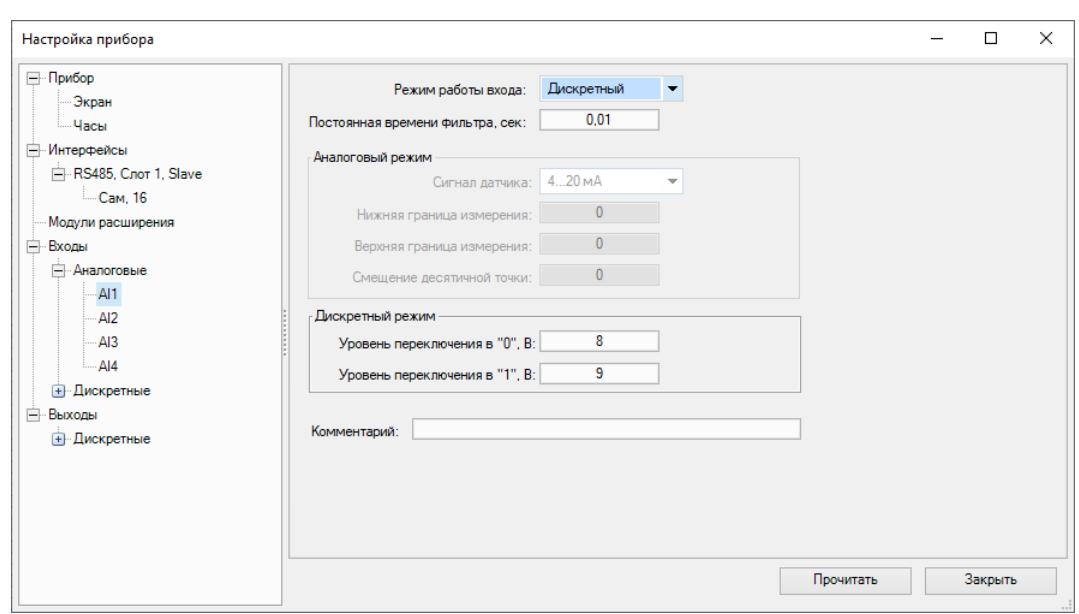

### **Рисунок 4.1 – Настройки универсального входа**

#### **Таблица 4.1 – Настройки универсального входа**

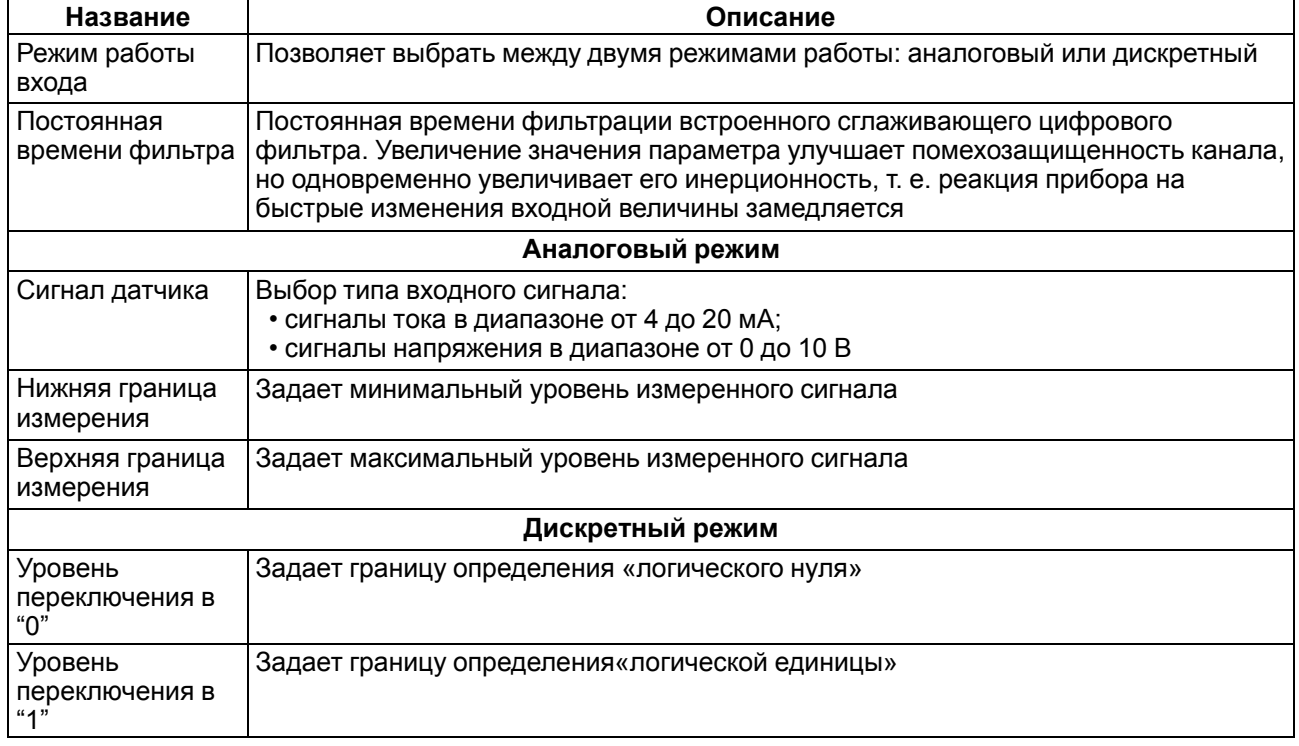

#### <span id="page-13-0"></span>**4.2.1 Работа входа в аналоговом режиме**

Для измерения токового сигнала 4...20 мА в прибор встроен шунтирующий резистор номиналом 121 Ом для каждого канала. В приборе масштабируются шкалы измерения для каналов «0…10 В» и «4… 20 мА», после чего контролируемые физические величины отображаются непосредственно в единицах их измерения (атмосферах (кг/см2), кПа и т. д.). Для каждого такого датчика следует установить диапазон измерения:

- нижняя граница диапазона измерения задается параметром «нижняя граница измерения» и соответствует минимальному уровню выходного сигнала датчика;
- верхняя граница диапазона измерения задается параметром «верхняя граница измерения» и соответствует максимальному уровню выходного сигнала датчика.

Для сигнала 4… 20 мА параметр «Смещение десятичной точки» используется во время обмена по протоколу Modbus и определяет точность передаваемого значения в формате целого числа.

#### **Пример**

Используется датчик с выходным током 4…20 мА, контролирующий давление в диапазоне 0…25 атм, в параметре «нижняя граница измерения» задается значение «0,00», а в параметре «верхняя граница измерения» — значение «25,00» (см. [рисунок](#page-14-1) 4.2). Теперь значения на аналоговом входе будут измеряться в атмосферах.

<span id="page-14-1"></span>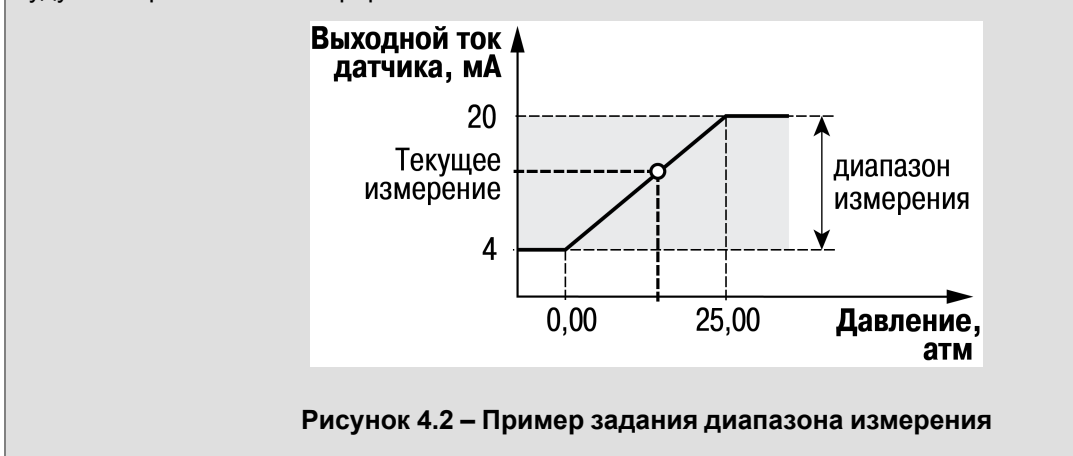

Значения в приборе представлены в абсолютном виде (float32).

#### <span id="page-14-0"></span>**4.2.2 Работа входа в дискретном режиме**

<span id="page-14-2"></span>Вход работает в режиме компаратора. Минимальный уровень «логического нуля» — 0 В, максимальный уровень «логической единицы» 30 В (см. [рисунок](#page-14-2) 4.3).

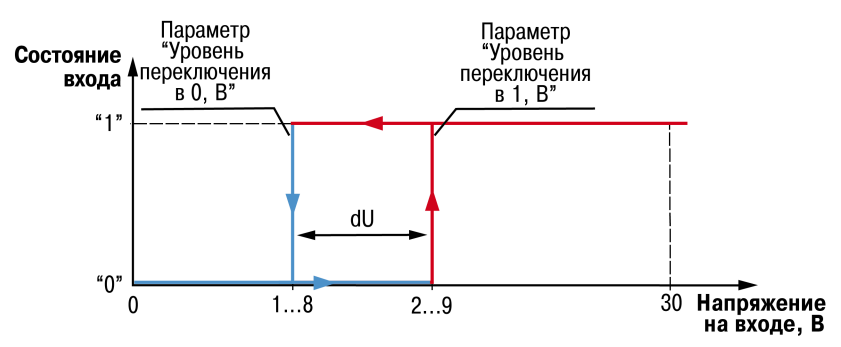

**Рисунок 4.3 – Работа универсального входа в дискретном режиме**

Чтобы избежать неоднозначности определения состояния входа, следует устанавливать параметр **Уровень переключения в "1"** больше параметра **Уровень переключения в "0"**, как минимум, на 0,5 В.

Если входное напряжение попадает в диапазон dU (см. [рисунок](#page-14-2) 4.3), то состояние входа не меняется.

Условия изменения состояния входа:

- **состояние входа изменится с «0» на «1»** только когда входное напряжение достигнет «минимального уровня логической единицы» (в настройках OwenLogic это параметр Уровень переключения в "1");
- **состояние входа изменится с «1» на «0»** только когда входное напряжение достигнет «максимального уровня логического нуля» (в настройках OwenLogic это параметр Уровень переключения в "0").

### <span id="page-15-0"></span>**4.3 Настройка дискретных входов**

Для модификаций прибора с питанием =24 В у дискретных входов есть настройка «Фильтр дребезга контактов».

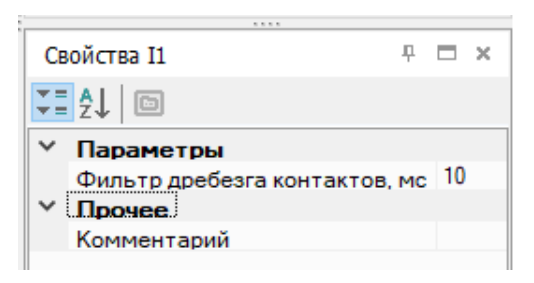

#### **Рисунок 4.4 – Настройка дискретных входов**

### **Таблица 4.2 – Настройка дискретного входа**

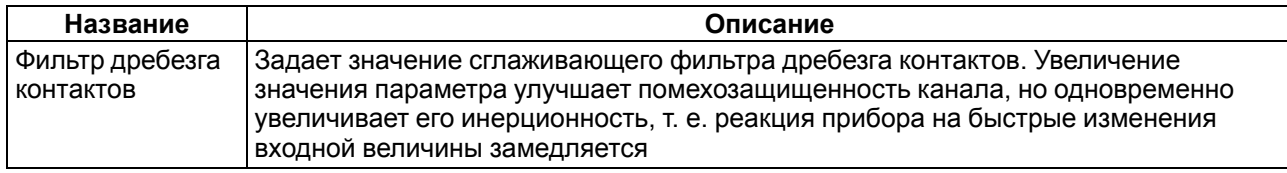

### <span id="page-15-1"></span>**4.4 Сетевой интерфейс**

### <span id="page-15-2"></span>**4.4.1 Общие сведения**

В приборе, в зависимости от модификации, устанавливается один интерфейс RS-485 для организации работы по стандартному протоколу Modbus.

Для работы прибора по RS-485 следует настроить режим и параметры обмена в OwenLogic.

Прибор работает по протоколу Modbus по одному режимов обмена данными: Modbus-RTU (Master/ Slave) или Modbus-ASCII (Master/Slave). Режим работы Master/Slave можно выбрать в настройках прибора в OwenLogic.

В настройках прибора в OwenLogic выбирается режим работы Master/Slave и подключаются/ отключаются подтягивающие резисторы линий связи A и B.

Подтягивающие резисторы устанавливаются для задания определенного состояния линий связи, когда в сети RS-485 нет передачи. Резисторы устанавливаются в одном месте сети RS-485, как правило, возле Мастера. Если прибор настроен на работу в режиме Master, то рекомендуется подключить подтягивающие резисторы, если в режиме Slave – отключить.

### <span id="page-15-3"></span>**4.4.2 Режим Master**

На линии связи допускается наличие только одного устройства в режиме Master.

В режиме Master прибор поддерживает следующие возможности:

- чтение по таймеру;
- чтение/запись по событию;
- запись по изменению (используется по умолчанию).

Прибор поддерживает управление до 16 устройствами. Каждое устройство поддерживает до 256 переменных. Допускается использование одинаковых адресов и имен переменных для каждого устройства.

Объем памяти под сетевые переменные в режиме Master — 128 байт.

### <span id="page-16-0"></span>**4.4.3 Режим Slave**

Прибор работает по протоколу Modbus по одному из режимов обмена данными: Modbus-RTU (Slave) или Modbus-ASCII (Slave). Прибор автоматически распознает режим обмена.

Прибор в режиме Slave поддерживает следующие функции:

- чтение значений из нескольких регистров флагов, хранения и ввода;
- чтение значений из одиночных регистров флагов, хранения и ввода;
- запись значений в несколько регистров хранения и флагов;
- запись значений в одиночные регистры хранения и флагов.

Регистры прибора, доступные по протоколу Modbus, приведены в [разделе](#page-16-1) 4.4.4 .

Объем памяти под сетевые переменные в режиме Slave — 128 байт.

### <span id="page-16-1"></span>**4.4.4 Карта регистров Modbus**

Функции чтения:

- 0х01 (read coil status);
- 0х02 (read multiple registers);
- 0x03 (read holding registers):
- 0x04 (read input registers).

Функции записи:

- 0х05 (force single coil);
- 0х06 (preset single register);
- 0x0F (force multiple coils);
- 0х10 (preset multiple registers).

Параметры битовой маски могут читаться функциями 0х03 и 0х01 — в этом случае номер регистра следует умножить на 16 и прибавить номер бита.

Поддерживаемые типы данных:

- **int16** беззнаковое целое (2 байта), на каждый параметр отводится один регистр Modbus;
- **float32** с плавающей точкой (4 байта), занимает два соседних регистра Modbus. Число передается младшим регистром вперед (little-endian);
- **bit** булевский тип, занимает один бит.

Типы доступа: R — только чтение, RW — чтение/запись.

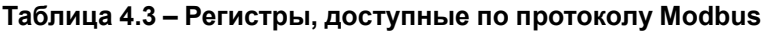

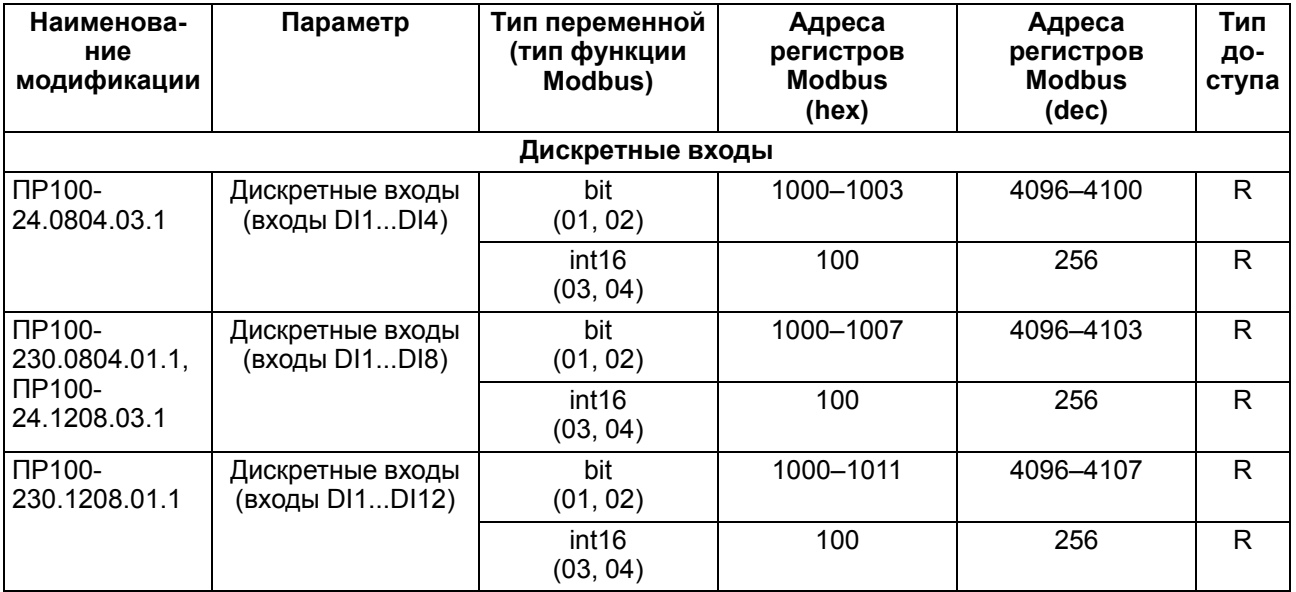

### **Продолжение таблицы 4.3**

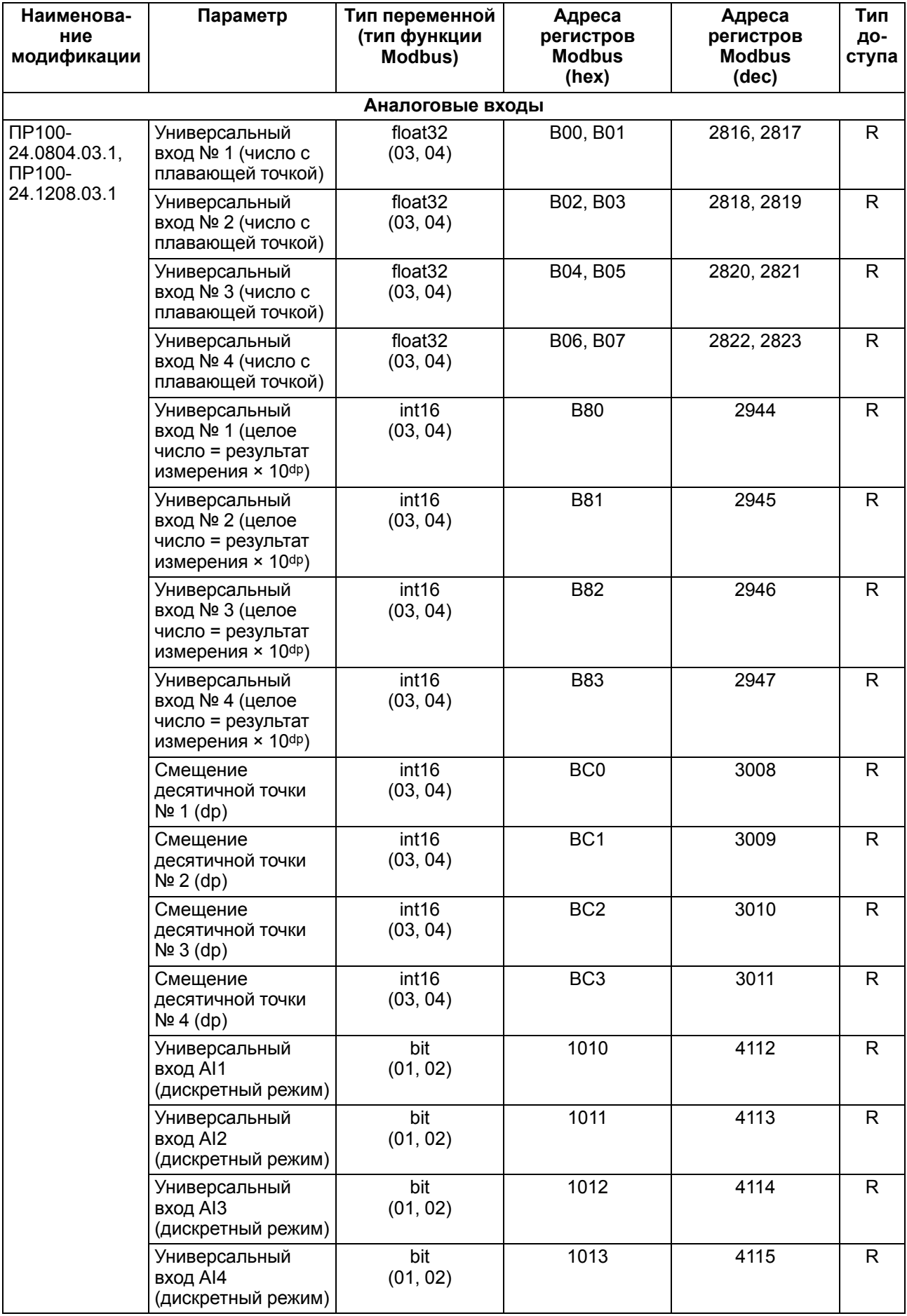

### **Продолжение таблицы 4.3**

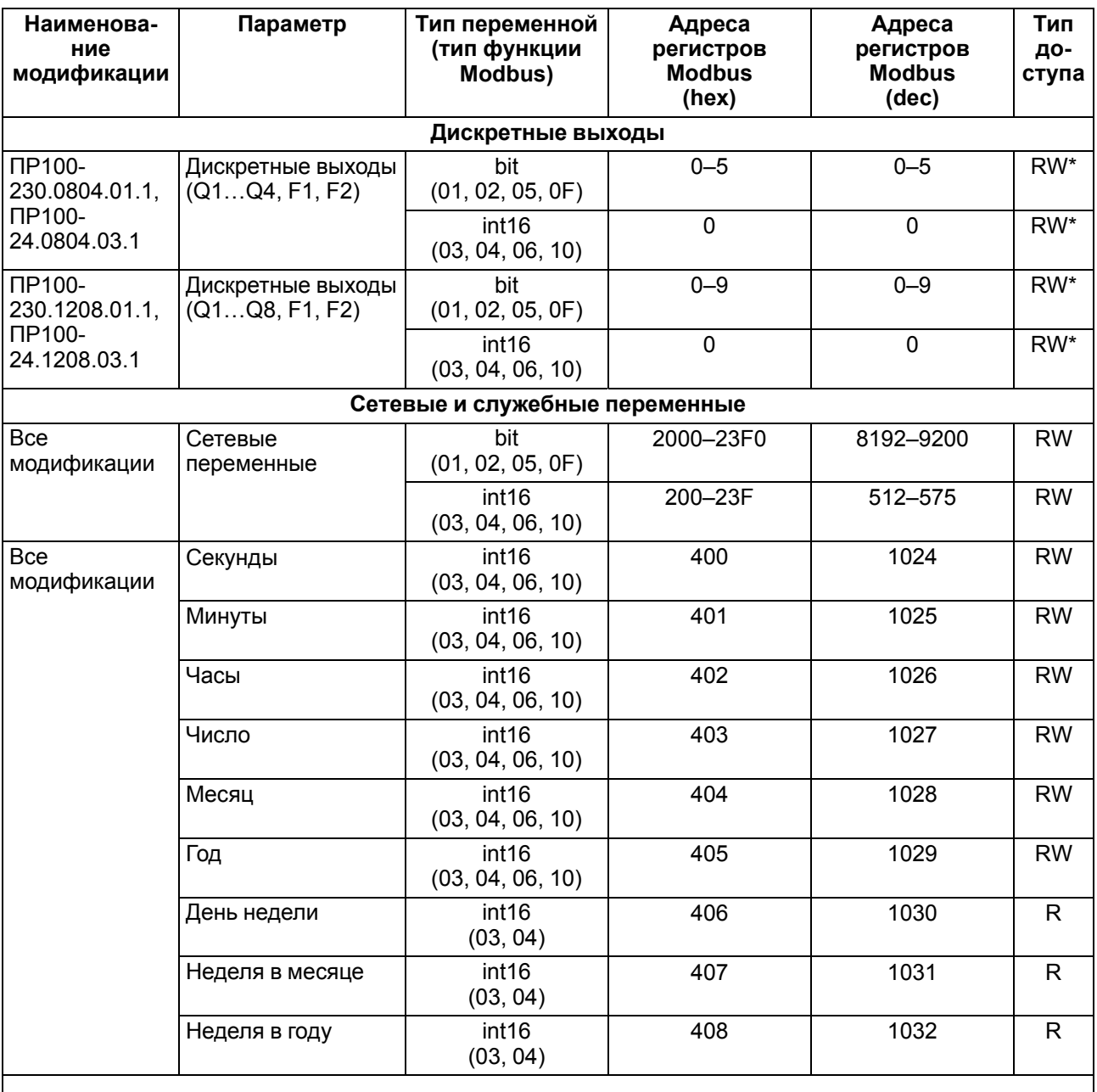

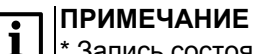

\* Запись состояния выходов по RS-485 возможна, если переключатель Работа/Стоп находится в положении **Стоп** (см. [раздел](#page-28-0) 7.2).

### <span id="page-19-0"></span>**5 Монтаж**

### <span id="page-19-1"></span>**5.1 Установка**

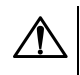

**ОПАСНОСТЬ** Монтаж должен производить только обученный специалист с допуском на проведение электромонтажных работ. При проведении монтажа следует использовать индивидуальные защитные средства и специальный электромонтажный инструмент с изолирующими свойствами до 1000 В.

Во время монтажа прибора следует учитывать меры безопасности из [раздела](#page-11-0) 3.

Прибор следует монтировать в шкафу, конструкция которого должна обеспечивать защиту от попадания в него влаги, грязи и посторонних предметов.

### **ПРЕДУПРЕЖДЕНИЕ**

Монтировать и подключать следует только предварительно сконфигурированный прибор.

### Для монтажа прибора следует:

<span id="page-19-2"></span>1. Подготовить на DIN-рейке место для установки в соответствии с размерами прибора (см. [рисунок](#page-19-2) 5.1).

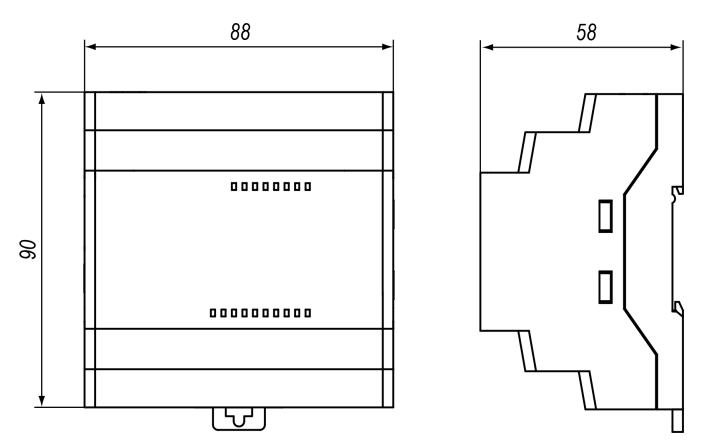

**Рисунок 5.1 – Габаритные размеры**

- 2. Вставив отвертку в проушину, оттянуть защелку (см. [рисунок](#page-19-3) 5.2, 1). Прибор установить на DINрейку.
- 3. Прибор прижать к DIN-рейке (см. [рисунок](#page-19-3) 5.2, 2, стрелки 1 и 2). Отверткой вернуть защелку в исходное положение.
- <span id="page-19-3"></span>4. Смонтировать внешние устройства с помощью ответных клеммников из комплекта поставки.

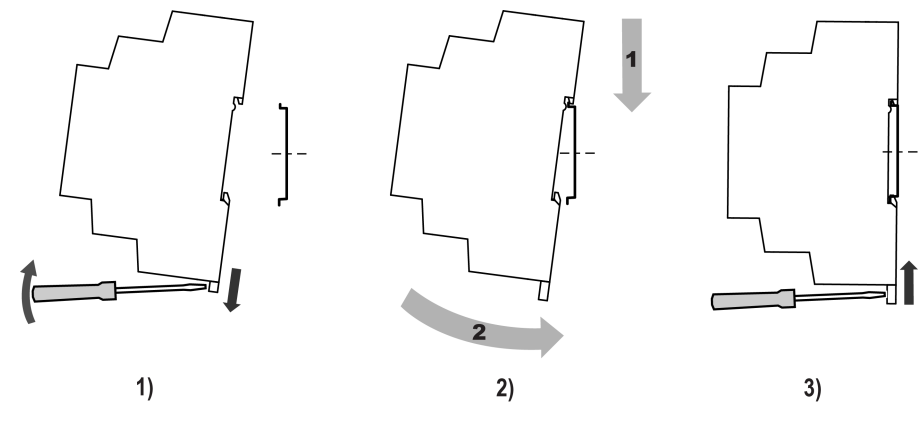

**Рисунок 5.2 – Установка прибора**

Для демонтажа прибора следует:

- 1. Отсоединить съемные части клемм от прибора (см. [раздел](#page-20-0) 5.2).
- 2. В проушину защелки вставить острие отвертки.
- 3. Защелку отжать, после чего прибор отвести от DIN-рейки.

### <span id="page-20-0"></span>**5.2 «Быстрая» замена**

Конструкция клемм позволяет оперативно заменить прибор.

Для «быстрой» замены прибора следует:

- 1. Обесточить все линии связи подходящие к прибору, в том числе линии питания.
- 2. Отделить от прибора съемные части клемм с подключенными внешними линиями связи с помощью отвертки (см. [рисунок](#page-20-1) 5.3).
- 3. Снять прибор с DIN-рейки, на его место установить другой прибор (аналогичной модификации) с предварительно удаленными разъемными частями клемм.
- <span id="page-20-1"></span>4. К установленному прибору подсоединить отделенные ранее части клемм с подключенными внешними линиями связи.

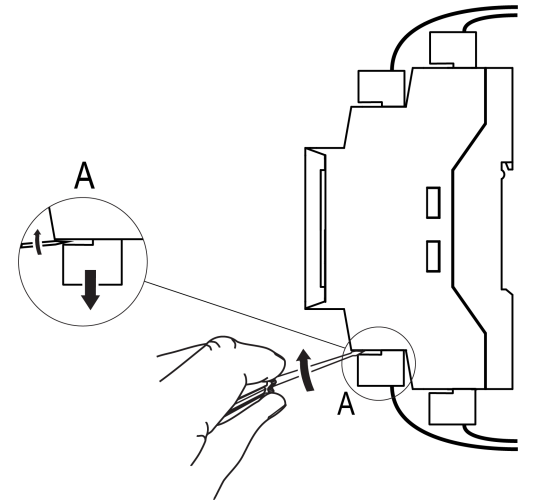

**Рисунок 5.3 – «Быстрая» замена прибора**

### <span id="page-21-0"></span>**6 Подключения**

### <span id="page-21-1"></span>**6.1 Рекомендации к подключению**

Прибор следует подключать к сети переменного тока от сетевого фидера, не связанного непосредственно с питанием мощного силового оборудования. Во внешней цепи рекомендуется установить выключатель, обеспечивающий отключение прибора от сети.

**ВНИМАНИЕ** Питание каких-либо устройств от сетевых контактов прибора запрещается.

Для обеспечения надежности электрических соединений рекомендуется использовать медные многожильные кабели, концы которых перед подключением следует тщательно зачистить и залудить или использовать кабельные наконечники. Жилы кабелей следует зачищать так, чтобы их оголенные концы после подключения к прибору не выступали за пределы клеммника. Сечение жил кабелей должно быть не более 2,5 мм2.

Для записи пользовательской программы прибор подключается через интерфейсный порт microUSB к USB-порту ПК.

### **ВНИМАНИЕ**

Перед подключением разъема USB прибор должен быть обесточен!

Аналоговые входы и интерфейс USB не имеют гальванической развязки между собой. Для безопасной работы с данными портами, подключаемое к ним оборудование должно иметь одинаковый потенциал цепей заземления, или иметь гальваническую изоляцию. Чтобы избежать выхода из строя прибора, перед включением оборудования следует убедиться, что подключаемые к данным портам устройства имеют одинаковый потенциал цепей заземления. Если нет возможности обеспечить одинаковый потенциал цепей заземления, то не следует подключать устройства к аналоговым входам и USB одновременно. Например, во время программирования прибора по USB следует отключать от аналоговых входов кабели или использовать устройства с гальванической развязкой (устройство гальванической развязки интерфейса USB, ноутбук с питанием от батареи и т. п.).

### **ПРЕДУПРЕЖДЕНИЕ**

Питание датчиков, концевых выключателей и других периферийных устройств, подключаемых к аналоговым входам прибора, должно осуществляться только от источника питания с усиленной изоляцией согласно ГОСТ IEC 61131-2-2012, чтобы исключить появление опасного напряжения на портах прибора.

**ВНИМАНИЕ** Запрещается запитывать датчики и прибор от одного источника питания!

### <span id="page-21-2"></span>**6.2 Помехи и методы их подавления**

На работу прибора могут оказывать влияние внешние помехи:

- возникающие под действием электромагнитных полей (электромагнитные помехи), наводимые на прибор и на линии связи с внешним оборудованием;
- в питающей сети.

Для уменьшения влияния электромагнитных помех рекомендуется:

- надежно экранировать сигнальные линии, экраны следует электрически изолировать от внешнего оборудования на протяжении всей трассы и подсоединить к заземленному контакту щита управления;
- установить прибор в металлическом шкафу, внутри которого не должно быть никакого силового оборудования, корпус шкафа должен быть заземлен.

Для уменьшения помех, возникающих в питающей сети рекомендуется:

- монтируя систему, в которой работает прибор, следует учитывать правила организации эффективного заземления и прокладки заземленных экранов:
- все заземляющие линии и экраны прокладывать по схеме «звезда» с обеспечением хорошего контакта с заземляемым элементом;

– заземляющие цепи должны быть выполнены кабелями наибольшего сечения.

Для уменьшения уровня помех можно применять программные фильтры, которые настраиваются индивидуально для каждого входа. Программные фильтры доступны для:

- всех типов аналоговых датчиков;
- дискретных входов с номинальным напряжением 24 В.

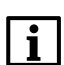

**ПРИМЕЧАНИЕ**

Увеличение значения постоянной времени фильтра аналогового входа замедляет реакцию прибора на быстрые изменения входной величины.

### <span id="page-22-0"></span>**6.3 Гальваническая развязка**

#### **Таблица 6.1 – Схемы гальванической развязки**

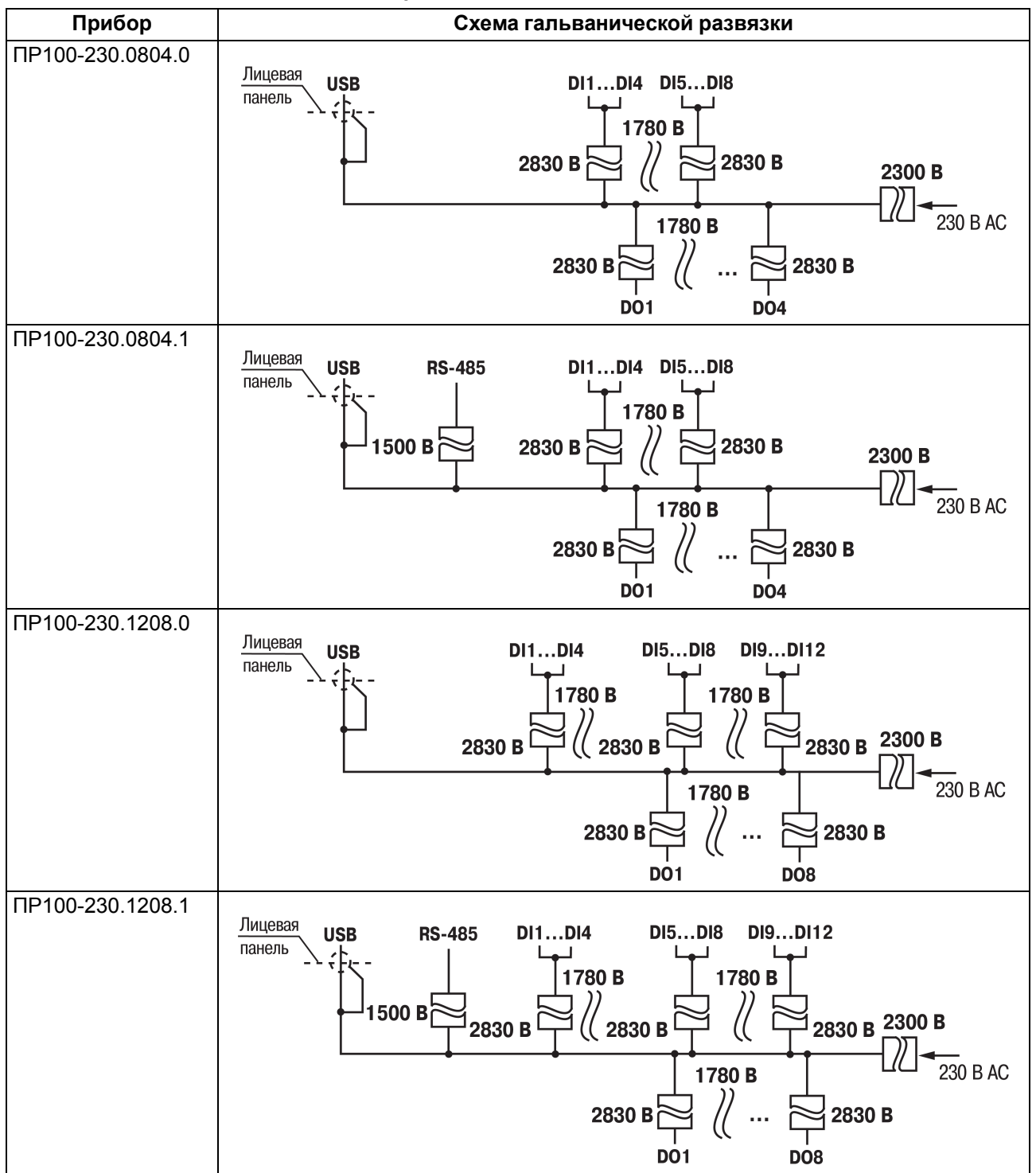

### **Продолжение таблицы 6.1**

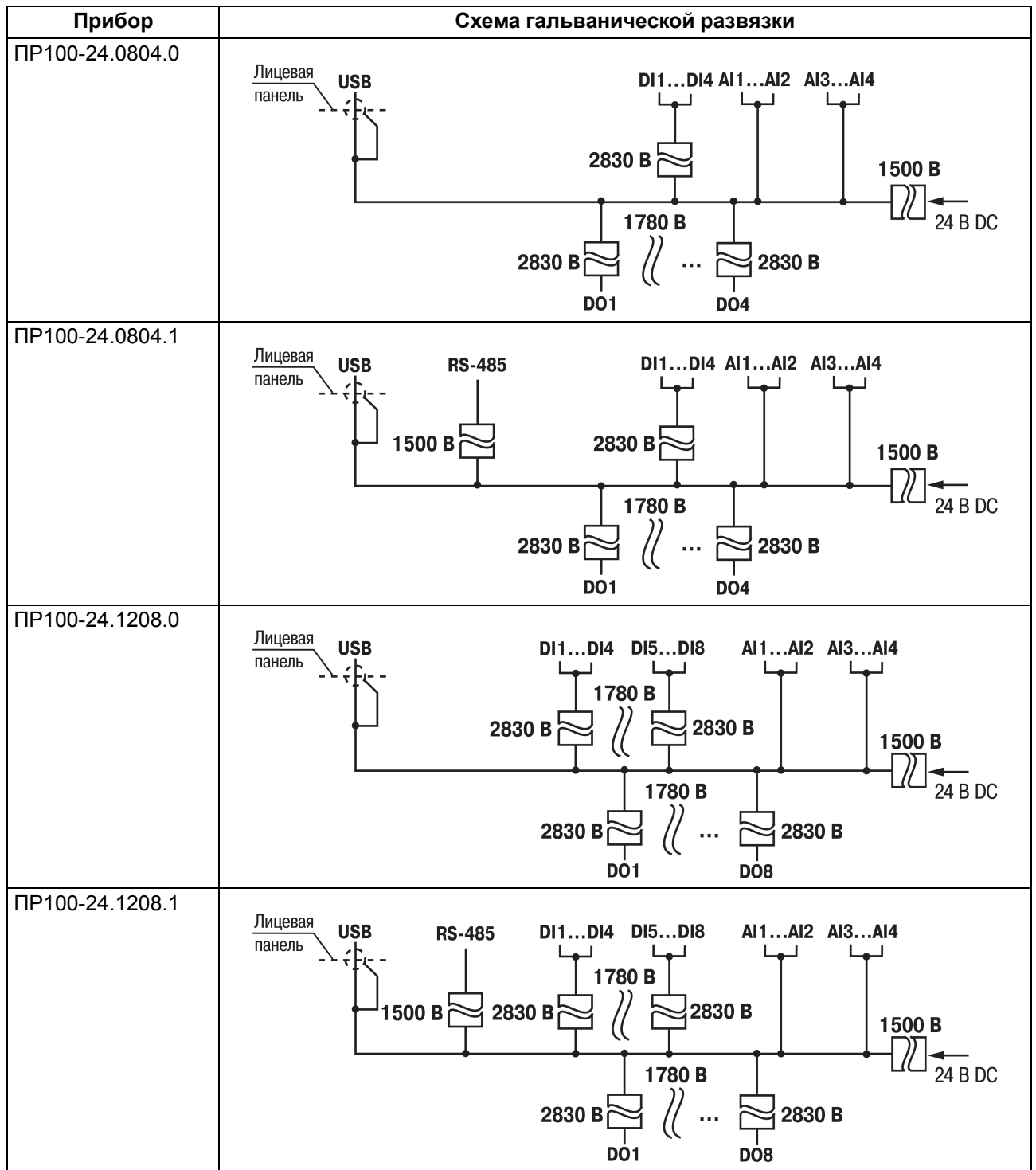

### <span id="page-23-0"></span>**6.4 Подключение датчиков**

#### <span id="page-23-1"></span>**6.4.1 Общие сведения**

### **ПРЕДУПРЕЖДЕНИЕ**

Для защиты входных цепей прибора от возможного пробоя зарядами статического электричества, накопленного на линиях связи «прибор – датчик», перед подключением к клеммнику прибора их жилы следует на 1–2 секунды соединить с винтом функционального заземления (FE) щита.

Во время проверки исправности датчика и линии связи следует отключить прибор от сети питания. Чтобы избежать выхода прибора из строя при «прозвонке» связей, следует использовать измерительные устройства с напряжением питания не более 4,5 В. Для более высоких напряжений питания измерительных устройств отключение датчика от прибора обязательно.

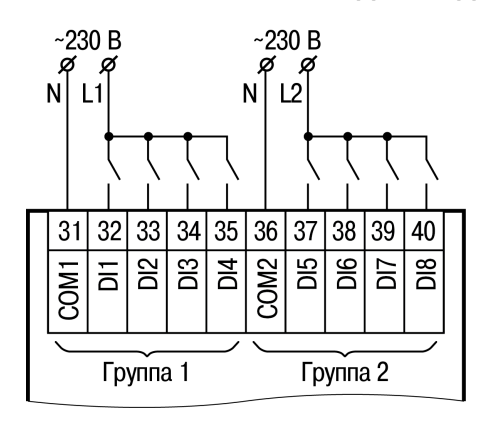

#### <span id="page-24-0"></span>**6.4.2 Подключение дискретных датчиков к входам типа «ДФ» и «Д»**

#### **Рисунок 6.1 – Схема подключения дискретных датчиков с питанием 230 В к входам типа «ДФ»**

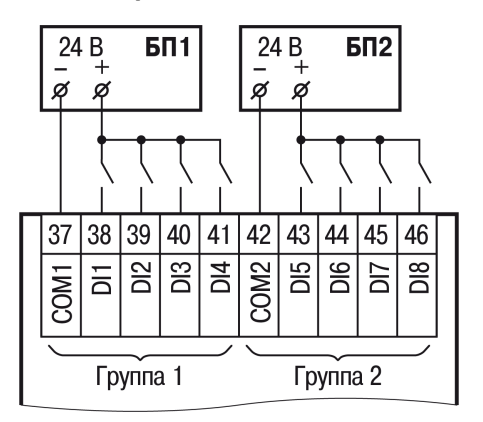

#### **Рисунок 6.2 – Схема подключения дискретных датчиков с питанием 24 В к входам типа «Д»**

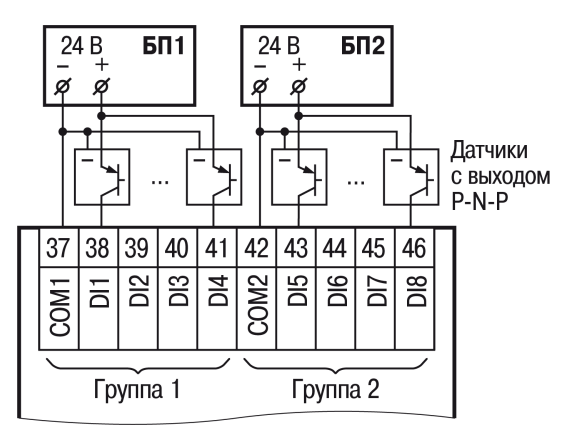

**Рисунок 6.3 – Схема подключения датчиков с выходным транзистором p-n-p-типа к входам типа «Д»**

#### <span id="page-24-1"></span>**6.4.3 Подключение аналоговых датчиков**

#### **ВНИМАНИЕ**

В случае использования универсальных входов в аналоговом режиме следует правильно подключать датчики к соответствующим контактам аналоговых входов: датчики с выходом 0…10 В и дискретные датчики подключать только к контактам аналоговых входов «U», а датчики с выходом 0…20 мА подключать только к контактам аналоговых входов «I».

Режимы работы универсального входа переключаются в OwenLogic (см. [раздел](#page-12-2) 4.2).

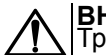

### **ВНИМАНИЕ**

Требуется обеспечить соответствие между подключением датчика к определенным клеммам и настройкой в OwenLogic.

Параметры линии соединения прибора с датчиком приведены в таблице ниже.

**Таблица 6.2 – Параметры линии связи прибора с датчиками**

| Тип датчика                                           | Длина линий, м,<br>не более | Сопротивление<br>линии, Ом, не<br>более | Исполнение линии |
|-------------------------------------------------------|-----------------------------|-----------------------------------------|------------------|
| Унифицированный сигнал<br>постоянного тока            | 100                         | 100                                     | Двухпроводная    |
| Унифицированный сигнал<br>напряжения постоянного тока | 100                         |                                         | Двухпроводная    |

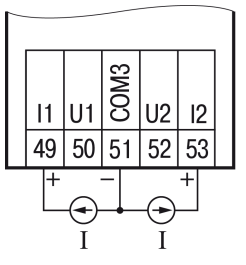

**Рисунок 6.4 – Подключение активного датчика с выходом типа «Ток 4…20 мА»**

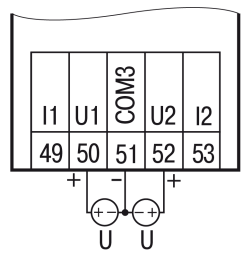

**Рисунок 6.5 – Подключение активных датчиков с выходом типа «Напряжение 0…10 В»**

### <span id="page-25-0"></span>**6.5 Подключение нагрузки к ВЭ**

### <span id="page-25-1"></span>**6.5.1 Подключение нагрузки к ВЭ типа «Р»**

Электромагнитное реле предназначено для коммутации силовых цепей напряжением не более 250 В переменного тока и рабочим током не более 5 А.

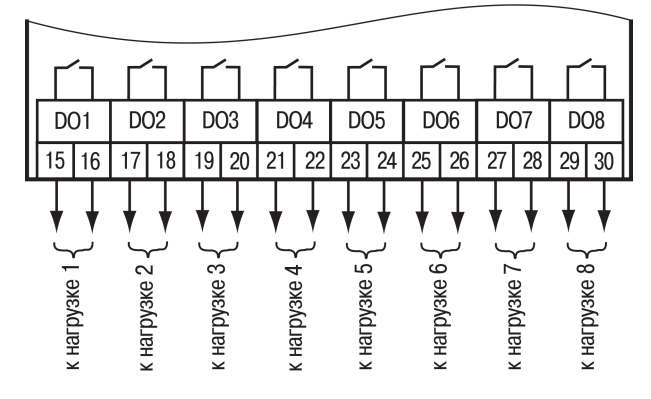

**Рисунок 6.6 – Схема подключения нагрузки к ВЭ типа «Р»**

### <span id="page-26-0"></span>**6.6 Подключение к сети RS-485**

Следует обеспечить максимально-возможную близость значений сопротивления согласующего резистора Rсогл и волнового сопротивления кабеля. Стандартные кабели для организации сети RS-485 имеют волновое сопротивление 120 Ом.

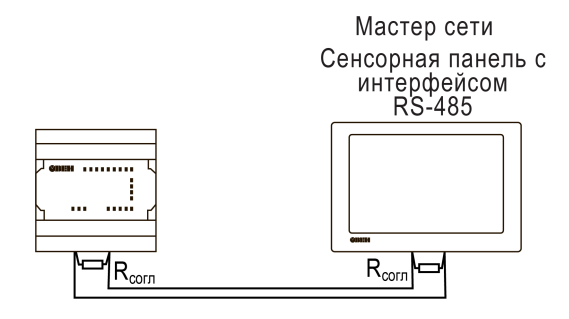

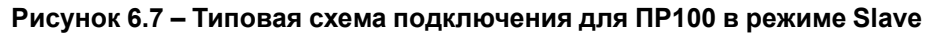

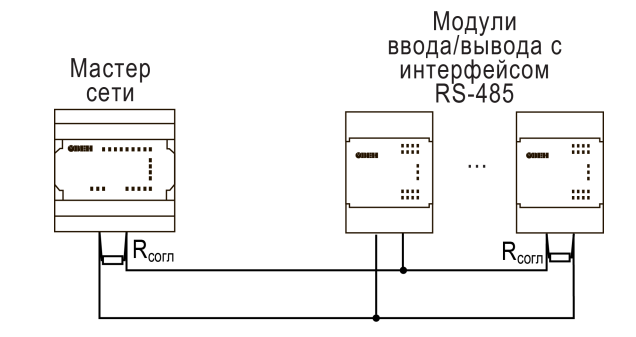

**Рисунок 6.8 – Типовая схема подключения для ПР100 в режиме Master**

### <span id="page-26-1"></span>**6.7 Подключение к ПК**

Разъем для программирования прибора располагается под крышкой (см. [раздел](#page-27-1) 7.1). Для подключения прибора к ПК следует использовать кабель microUSB B — USB A.

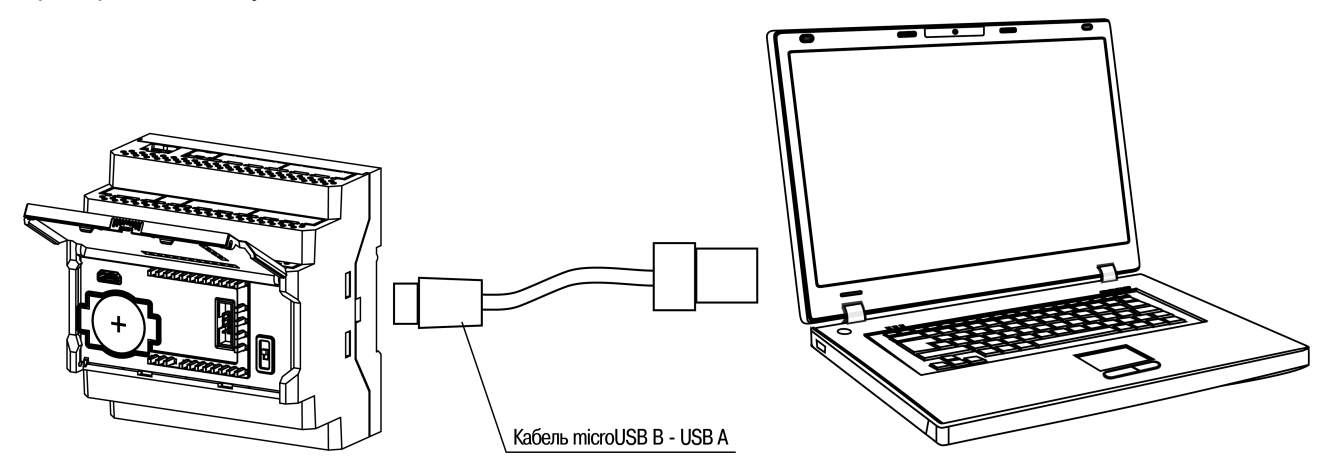

**Рисунок 6.9 – Подключение к ПК (крышка открыта)**

### <span id="page-27-0"></span>**7 Эксплуатация**

### <span id="page-27-1"></span>**7.1 Управление и индикация**

На лицевой панели прибора расположены светодиоды (см. рисунок ниже).

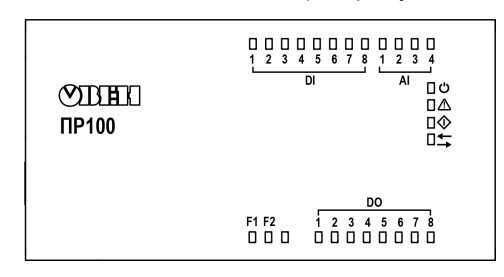

**Рисунок 7.1 – Лицевая панель прибора**

### **Таблица 7.1 – Назначение светодиодов**

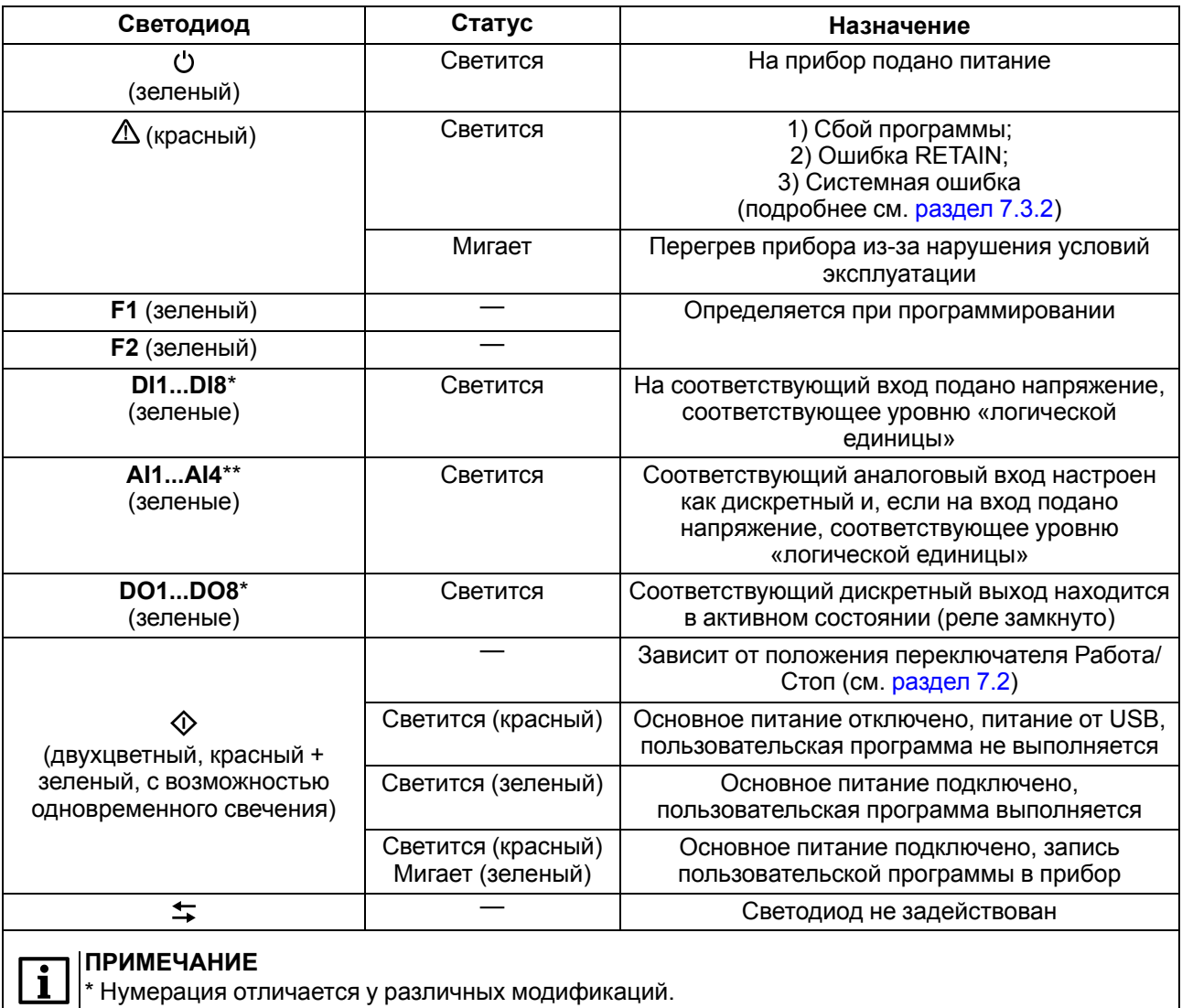

\*\* Есть в модификациях с питанием 24 В.

Лицевая панель прибора представляет собой подвижный элемент, соединенный с верхней частью корпуса с помощью двух петель.

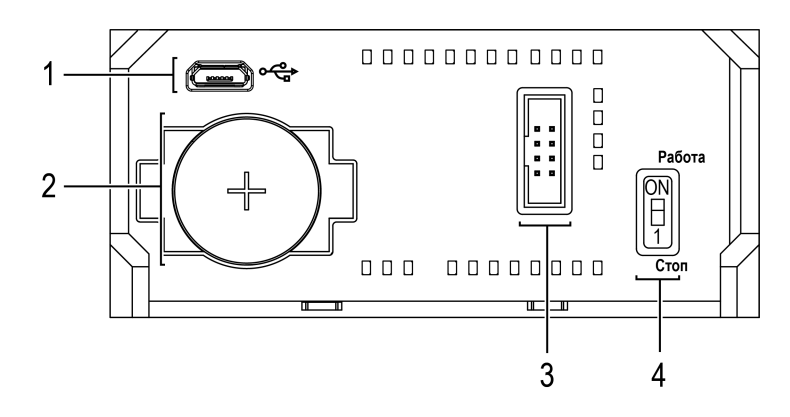

**Рисунок 7.2 – Элементы под лицевой панелью**

Под лицевой панелью расположены:

- 1. Мicro-USB порт для подключения прибора к ПК.
- 2. Слот с батареей RTC.
- 3. Сервисный разъем. Предназначен для диагностики прибора в сервисном центре.
- 4. Переключатель Работа/Стоп.

**Таблица 7.2 – Переключатель Работа/Стоп**

| Положение<br>переключателя | Функция                                                                                                    |
|----------------------------|----------------------------------------------------------------------------------------------------|
| Работа                     | Пользовательская программа выполняется                                                                                                    |
| Стоп                       | Пользовательская программа остановлена. Можно обновить встроенное ПО<br>прибора (разделе 7.5). Или заменить пользовательскую программу, если<br>она вызывает некорректную работу прибора |
|                            | Прибор работает в режиме модуля ввода/вывода (см. раздел 7.3.3)                                                                                                    |

### <span id="page-28-0"></span>**7.2 Функции переключателя Работа/Стоп**

Установка переключателя в положение **Стоп**:

- позволяет сменить:
- встроенное ПО прибора ([разделе](#page-30-2) 7.5);
- пользовательскую программу, если она вызывает некорректную работу прибора.
- переводит прибор в режим модуля ввода/вывода (см. [раздел](#page-30-0) 7.3.3).

### <span id="page-28-1"></span>**7.3 Режимы работы**

По включению напряжения питания (основного или от USB), прибор анализирует положение переключателя **Работа/Стоп**. Далее прибор проводит самодиагностику.

Для программирования прибора достаточно питания от USB. При питании от USB, не работают входы, выходы и интерфейс RS-485.

Пользовательская программа, если она записана в память прибора, начинает выполняться сразу после подачи основного питания на клеммы 1 и 2.

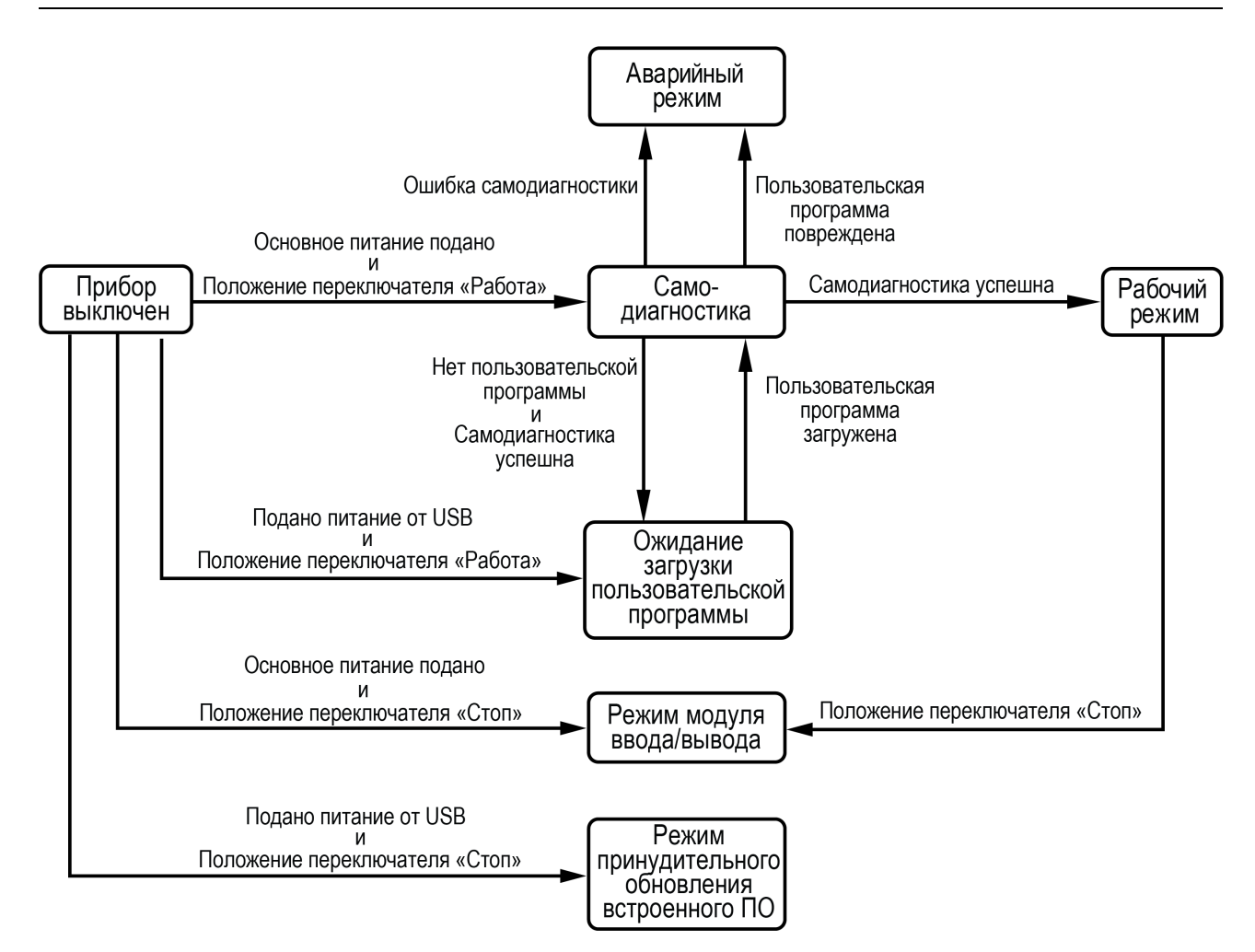

**Рисунок 7.3 – Схема переходов между режимами работы**

### <span id="page-29-0"></span>**7.3.1 Рабочий режим**

В рабочем режиме прибор повторяет следующую последовательность (рабочий цикл):

- начало цикла;
- чтение состояния входов;
- выполнение кода пользовательской программы;
- запись состояния выходов;
- переход в начало цикла.

В начале цикла прибор считывает состояния входов и копирует считанные значения в область памяти входов. Далее выполняется код пользовательской программы, которая работает с копией значений входов.

### <span id="page-29-1"></span>**7.3.2 Аварийный режим**

В случае возникновения аварийной ситуации прибор переходит в аварийный режим.

В таблице ниже представлены примеры аварийных ситуаций и рекомендации по их устранению.

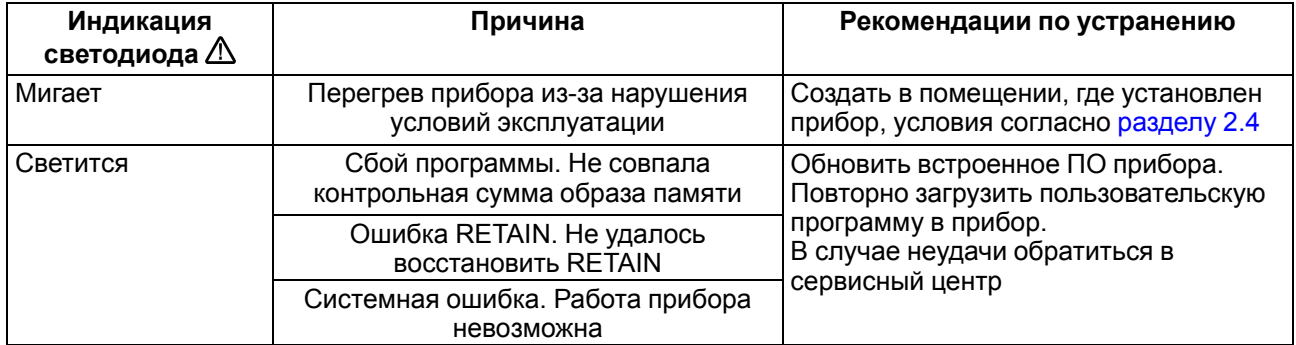

### **Таблица 7.3 – Неисправности и способы их устранения**

### <span id="page-30-0"></span>**7.3.3 Режим модуля ввода/вывода**

Если переключатель **Работа/Стоп** перевести в положение **Стоп** (см. [раздел](#page-28-0) 7.2), то пользовательская программа будет остановлена и прибор начнет работать в режиме модуля ввода/вывода.

Для работы в режиме модуля ввода/вывода следует предварительно настроить интерфейс RS-485 в режим Slave (из OwenLogic). В режиме модуля ввода/вывода доступен опрос входов и запись выходов, но сетевые переменные недоступны.

### <span id="page-30-1"></span>**7.4 Часы реального времени**

Прибор оснащен встроенными часами реального времени. При наличии питания прибора часы реального времени питаются от него. В случае отсутствия питания часы реального времени питаются от батареи.

Энергии полностью заряженной батареи хватает на непрерывную работу часов реального времени в течение 5 лет. В случае эксплуатации прибора при температуре на границах рабочего диапазона время работы часов сокращается.

В OwenLogic можно настроить коррекцию показаний часов реального времени прибора с помощью часов ПК или с помощью корректирующего значения (см. руководство пользователя OwenLogic).

### <span id="page-30-2"></span>**7.5 Обновление встроенного ПО**

В приборе можно изменять версии встроенного программного обеспечения через интерфейс программирования.

Для смены встроенного ПО следует подготовить:

- ПК с ОС Windows Vista/7/8/10, установленным OwenLogic и доступом в Интернет;
- установить драйвер прибора на ПК.

OwenLogic может обновить ПО прибора во время записи пользовательской программы.

Если встроенное ПО не получается автоматически обновить, то его можно **обновить принудительно**. Принудительное обновление встроенного ПО может потребоваться, если прибор не определяется в OwenLogic, но подключение прибора корректно отображается в **Диспетчере устройств**.

Для принудительной смены встроенного ПО следует:

- 1. Подключить прибор к ПК кабелем USB.
- 2. Подать питание на прибор.
- 3. Открыть крышку на лицевой стороне прибора. Установить переключатель Работа/Стоп в положение **Стоп**. Светодиод  $\Phi$  начинает светиться красным. В данном режиме блокируется встроенное ПО и пользовательская программа.
- 4. Проверить в диспетчере устройств Windows какой СОМ-порт был присвоен прибору.
- 5. В OwenLogic указать номер присвоенного COM-порта: **Прибор/Настройка порта**.

6. В меню OwenLogic выбрать пункт **Прибор/Обновить встроенное ПО**. Если модель прибора определена неверно, то из списка выбрать нужную модель.

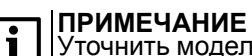

Уточнить модель можно по надписи на боковой поверхности прибора.

7. Запустить обновление встроенного ПО нажатием кнопки **Выбрать**.

В процессе смены встроенного ПО светодиод  $\mathcal \Phi$  светит красным и мигающим зеленым одновременно. Установить переключатель в положение **Работа**. Запускается пользовательская программа. Светодиод  $\Phi$  переключается на зеленый цвет.

Если проблемы с работоспособностью прибора не удалось решить после принудительной смены встроенного ПО, то следует обратиться в сервисный центр.

### <span id="page-32-0"></span>**8 Техническое обслуживание**

### <span id="page-32-1"></span>**8.1 Техническое обслуживание**

Во время выполнения работ по техническому обслуживанию прибора следует соблюдать требования безопасности из [раздела](#page-11-0) 3.

Техническое обслуживание прибора проводится не реже одного раза в 6 месяцев и включает следующие процедуры:

- проверка крепления прибора;
- проверка винтовых соединений;
- удаление пыли и грязи с клеммника прибора.

### <span id="page-32-2"></span>**8.2 Замена элемента питания**

#### **ПРИМЕЧАНИЕ**

i

Во время смены батарейки допускается не отключать питающее напряжение от прибора. Во время замены батарейки при подключенном основном питании значения часов не сбрасываются.

Для замены элемента питания следует:

- 1. Подцепив за рифленую зону (см. [рисунок](#page-32-2) 8.2, стрелка 1), открыть крышку на лицевой панели прибора (стрелка 2).
- 2. Отверткой подцепить батарейку справа и, придерживая ее, достать из прибора.
- 3. Соблюдая полярность, вставить новую батарейку.
- 4. Закрыть крышку.

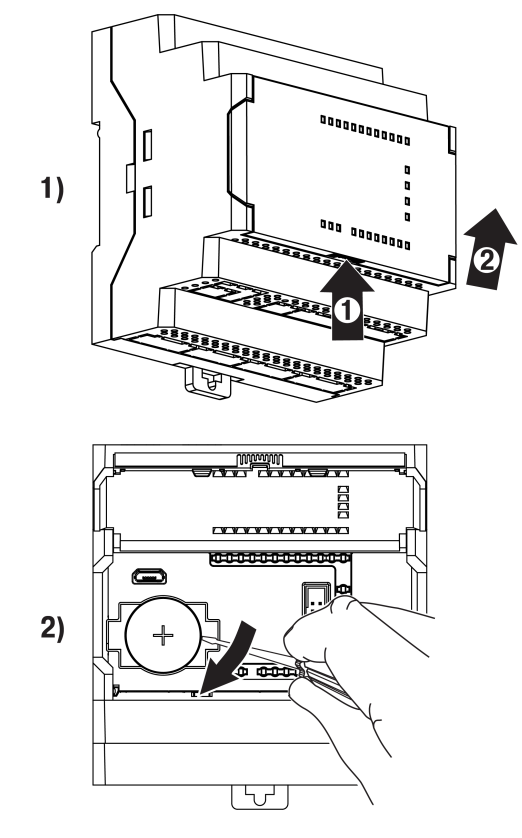

**Рисунок 8.1 – Замена батарейки**

### <span id="page-33-0"></span>**9 Маркировка**

На корпус прибора нанесены:

- наименование прибора;
- степень защиты корпуса по ГОСТ 14254;
- напряжение и частота питания;
- потребляемая мощность;
- класс защиты от поражения электрическим током по ГОСТ IEC 61131-2-2012;
- знак соответствия требованиям ТР ТС (ЕАС);
- страна-изготовитель;
- заводской номер прибора и год выпуска.

На потребительскую тару нанесены:

- наименование прибора;
- знак соответствия требованиям ТР ТС (ЕАС);
- страна-изготовитель;
- заводской номер прибора и год выпуска.

### <span id="page-33-1"></span>**10 Упаковка**

Упаковка прибора производится в соответствии с ГОСТ 23088-80 в потребительскую тару, выполненную из коробочного картона по ГОСТ 7933-89.

Упаковка прибора при пересылке почтой производится по ГОСТ 9181-74.

### <span id="page-33-2"></span>**11 Комплектность**

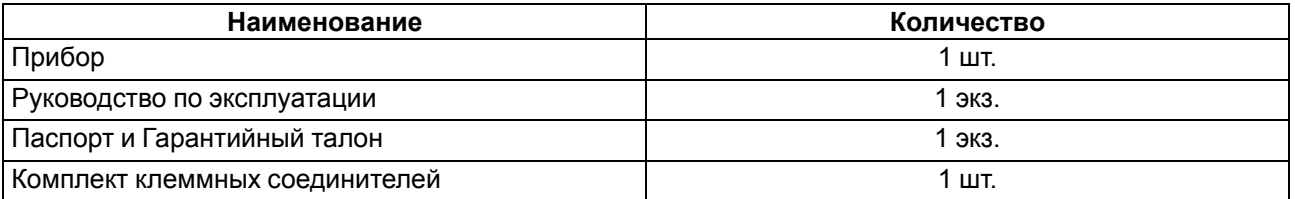

## $\mathbf{i}$

**ПРИМЕЧАНИЕ** Изготовитель оставляет за собой право внесения дополнений в комплектность прибора.

### <span id="page-33-3"></span>**12 Транспортирование и хранение**

Прибор должен транспортироваться в закрытом транспорте любого вида. В транспортных средствах тара должна крепиться согласно правилам, действующим на соответствующих видах транспорта.

Условия транспортирования должны соответствовать условиям 5 по ГОСТ 15150-69 при температуре окружающего воздуха от минус 25 до плюс 55 °С с соблюдением мер защиты от ударов и вибраций.

Прибор следует перевозить в транспортной таре поштучно или в контейнерах.

Хранить приборы следует на стеллажах в индивидуальной упаковке или транспортной таре в закрытых отапливаемых помещениях при температуре воздуха от плюс 5 до плюс 40° С и относительной влажности воздуха не более 80%.В воздухе помещений должны отсутствовать кислотные, щелочные и другие агрессивные примеси.

Прибор следует хранить на стеллажах.

### <span id="page-34-0"></span>**13 Гарантийные обязательства**

Изготовитель гарантирует соответствие прибора требованиям ТУ при соблюдении условий эксплуатации, транспортирования, хранения и монтажа.

Гарантийный срок эксплуатации – **24 месяца** со дня продажи.

В случае выхода прибора из строя в течение гарантийного срока при соблюдении условий эксплуатации, транспортирования, хранения и монтажа предприятие-изготовитель обязуется осуществить его бесплатный ремонт или замену.

Порядок передачи прибора в ремонт содержится в паспорте и в гарантийном талоне.

### <span id="page-35-0"></span>**Приложение А. Назначение контактов клеммника**

i

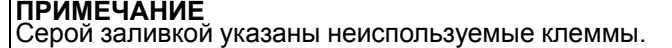

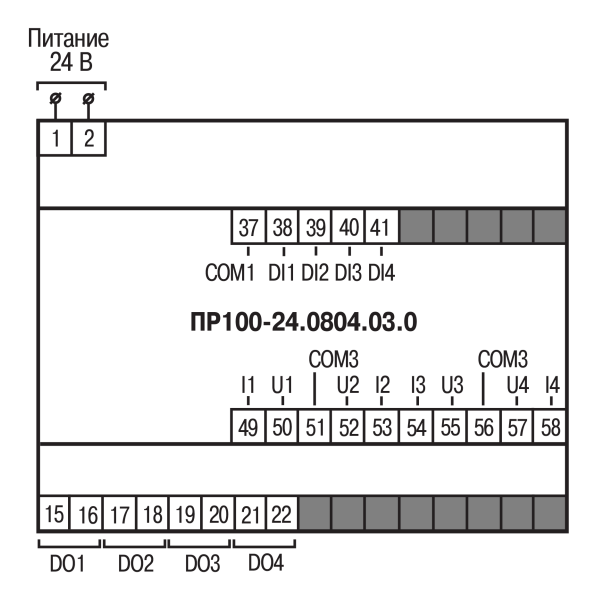

**Рисунок А.1 – Расположение контактов для ПР100-24.0804.03.0**

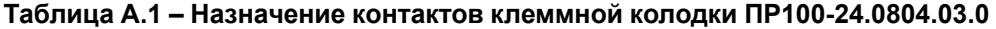

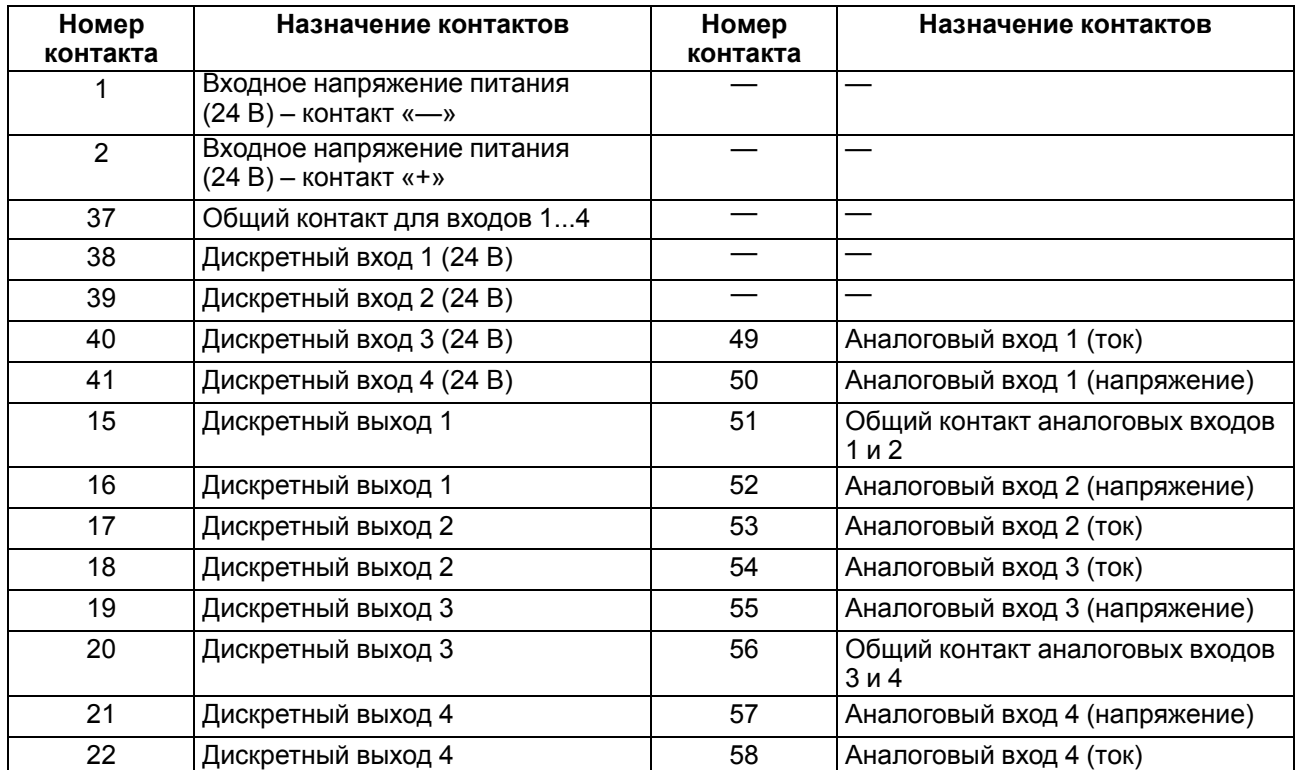

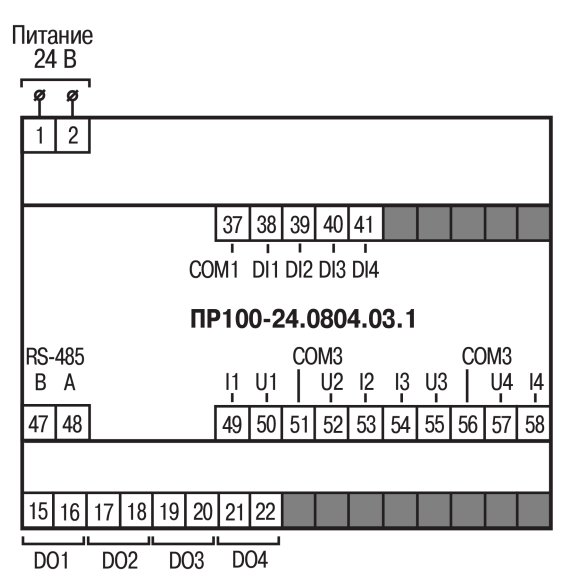

**Рисунок А.2 – Расположение контактов для ПР100-24.0804.1**

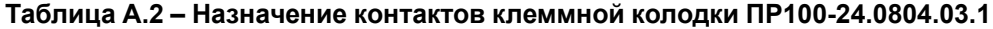

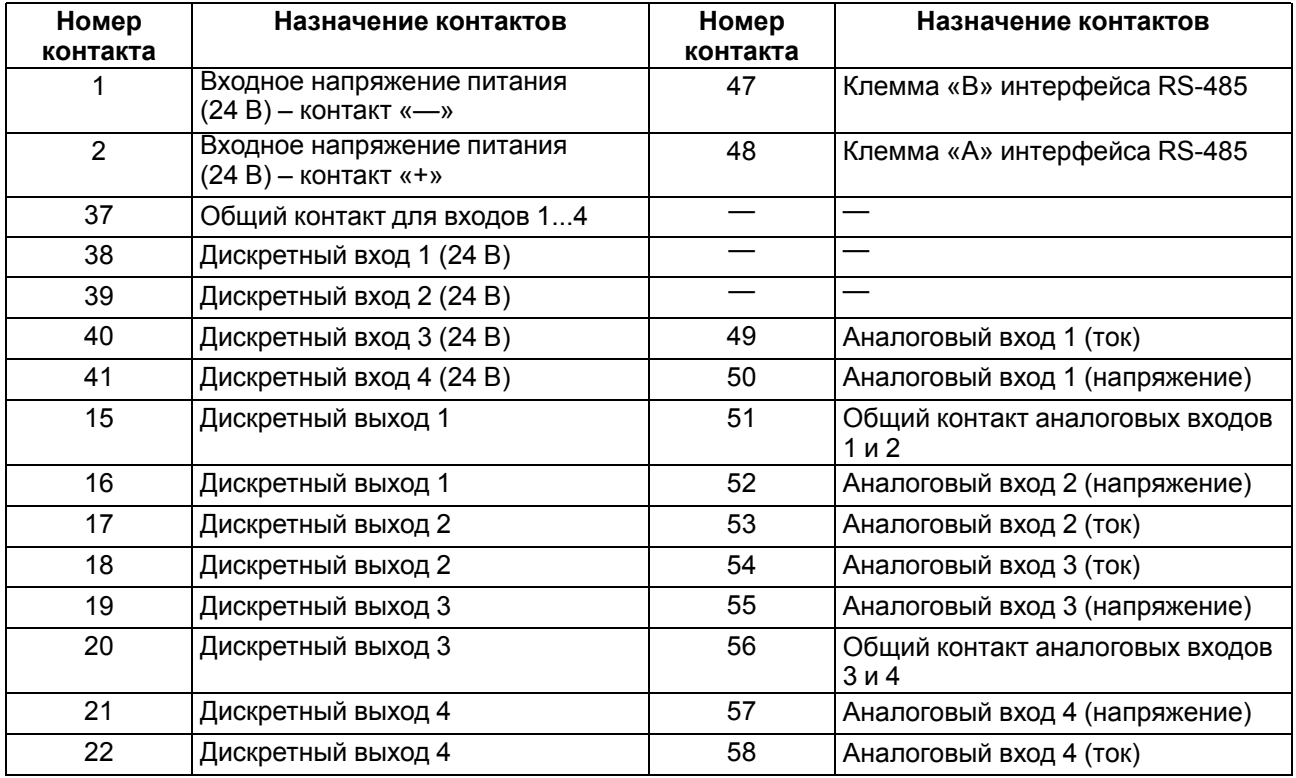

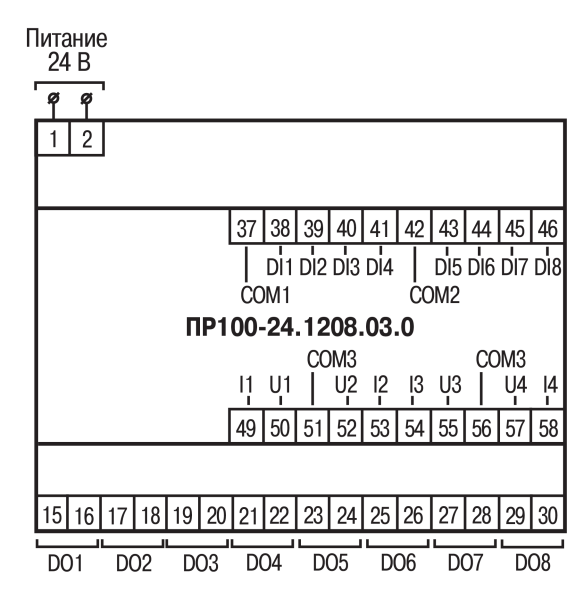

**Рисунок А.3 – Расположение контактов для ПР100-24.1208.03.0**

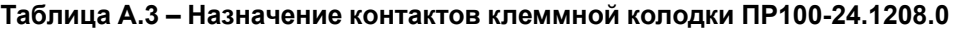

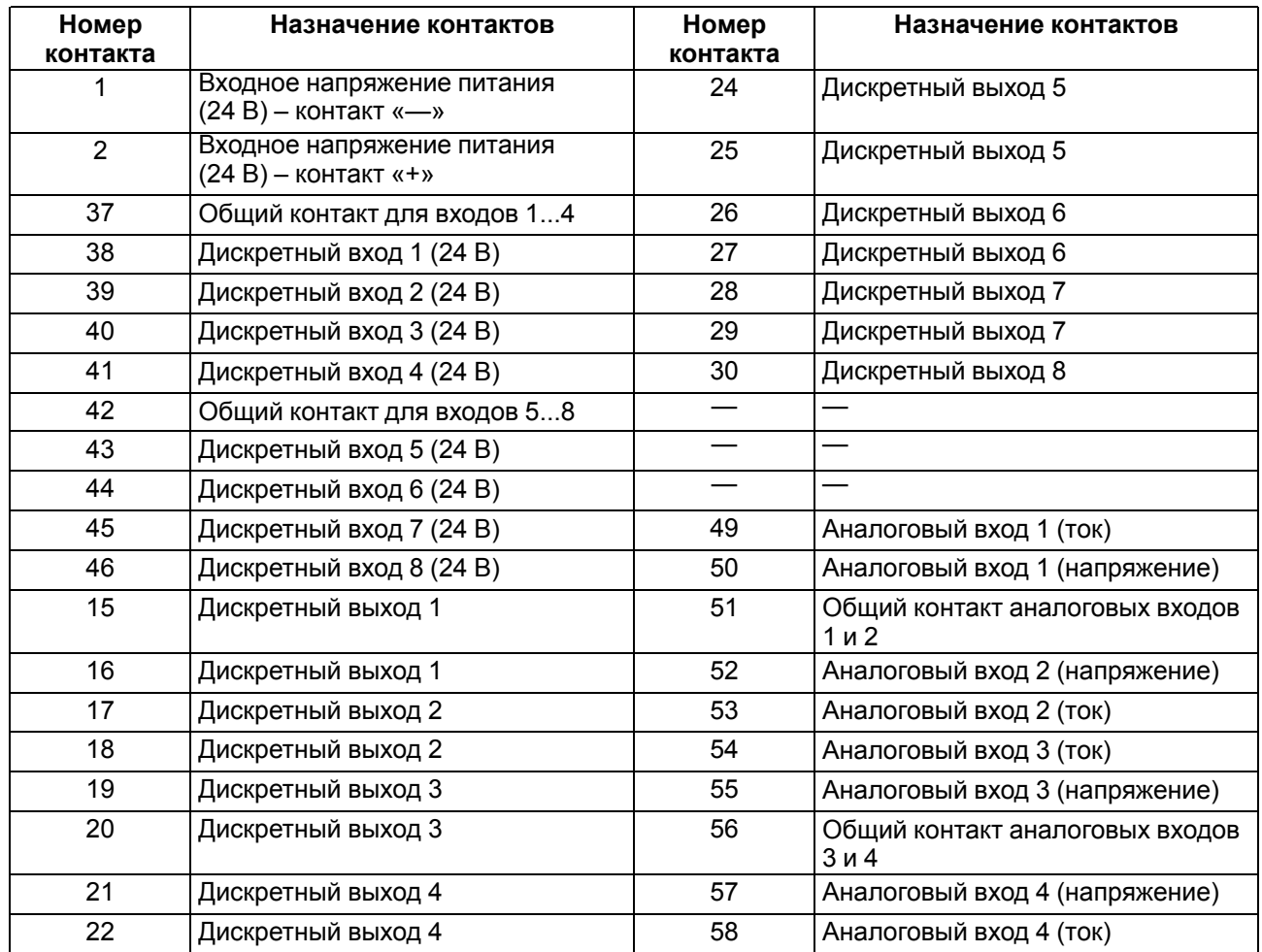

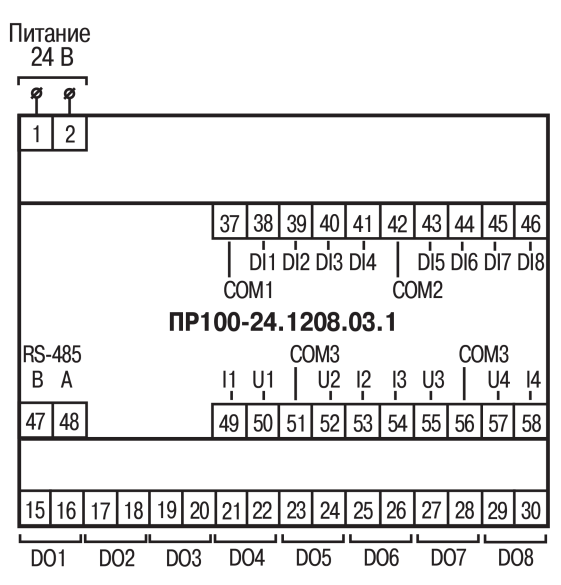

**Рисунок А.4 – Расположение контактов для ПР100-24.1208.03.1**

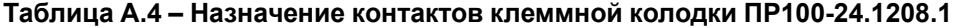

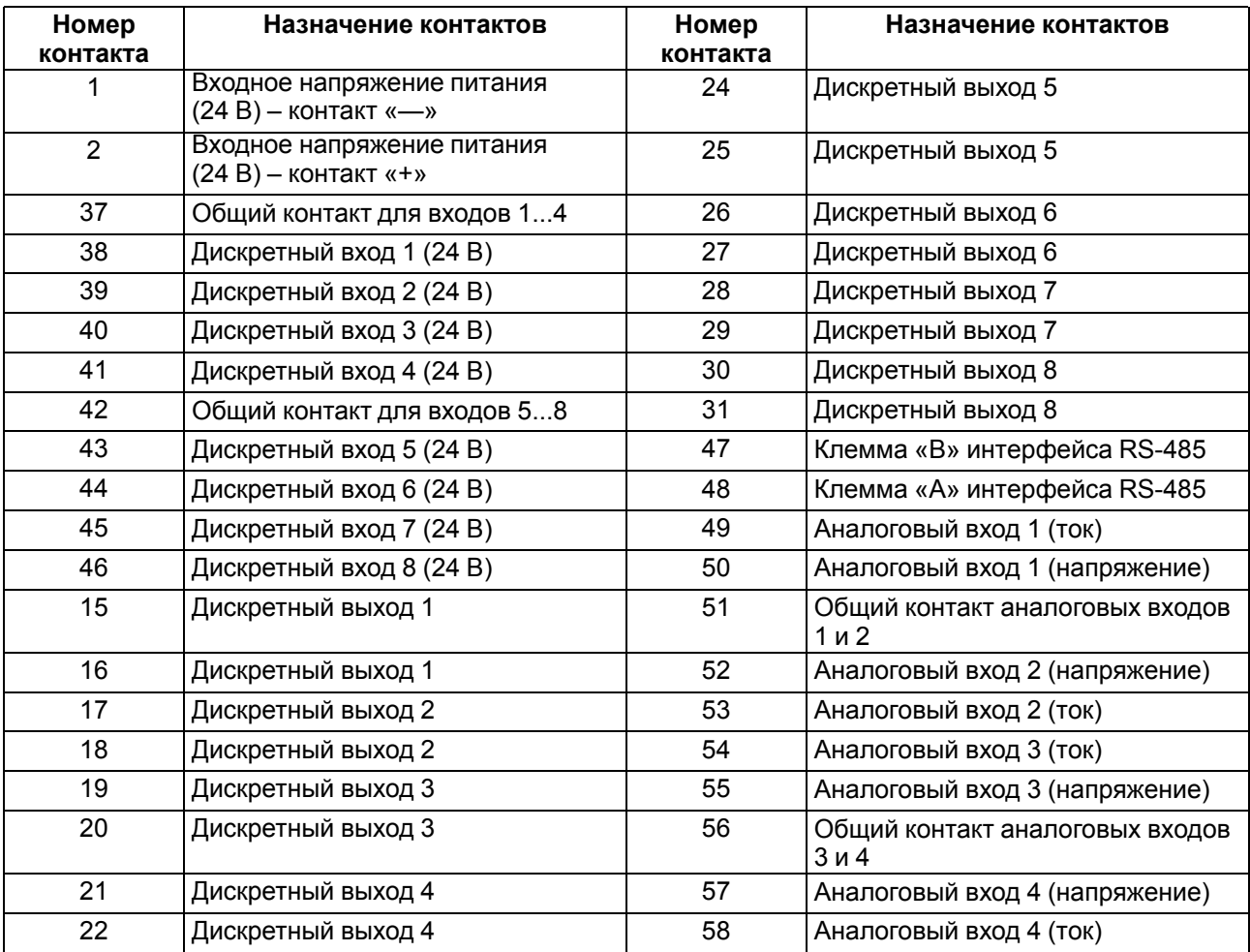

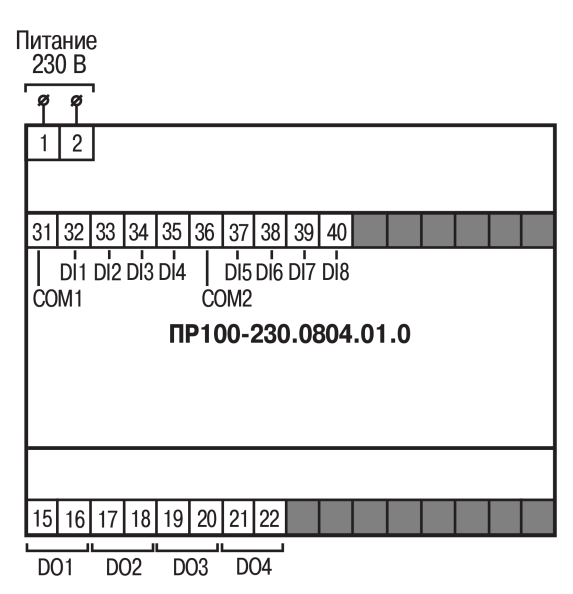

**Рисунок А.5 – Расположение контактов для ПР100-230.0804.01.0**

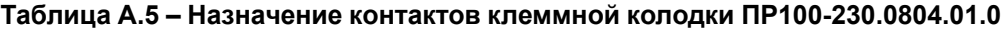

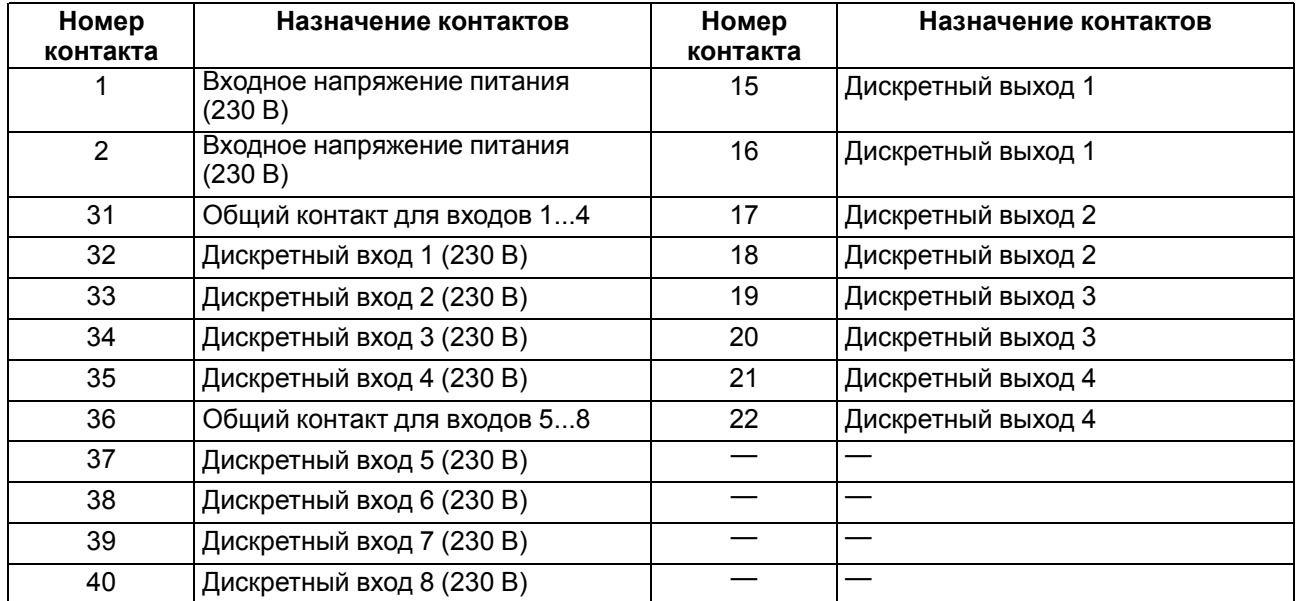

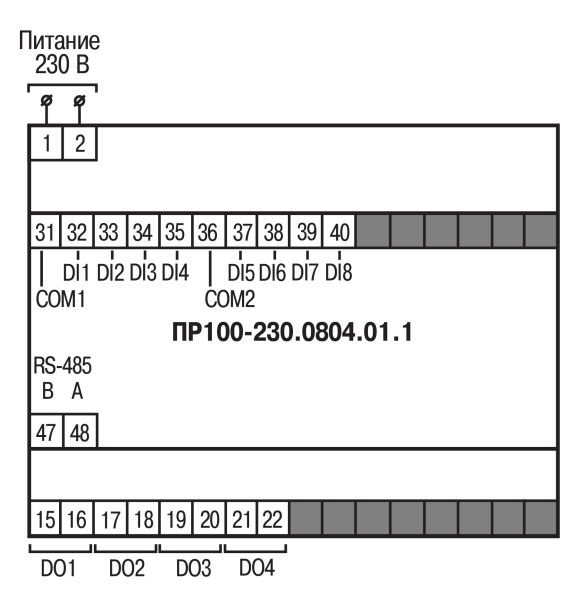

**Рисунок А.6 – Расположение контактов для ПР100-230.0804.01.1**

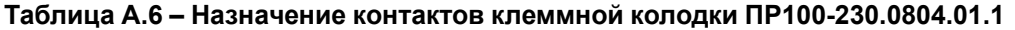

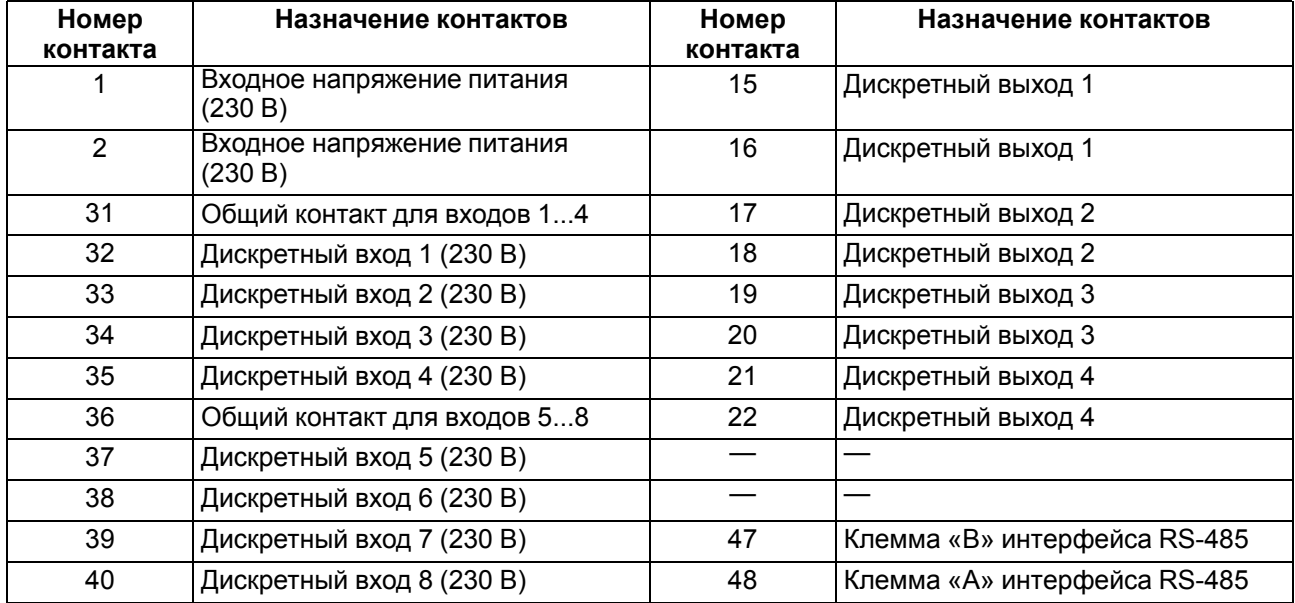

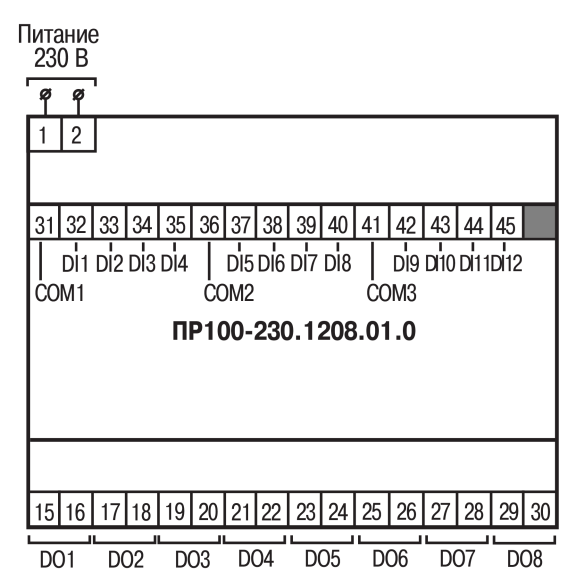

**Рисунок А.7 – Расположение контактов для ПР100-230.1208.01.0**

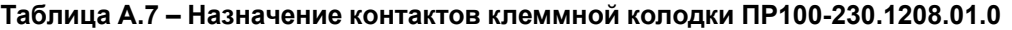

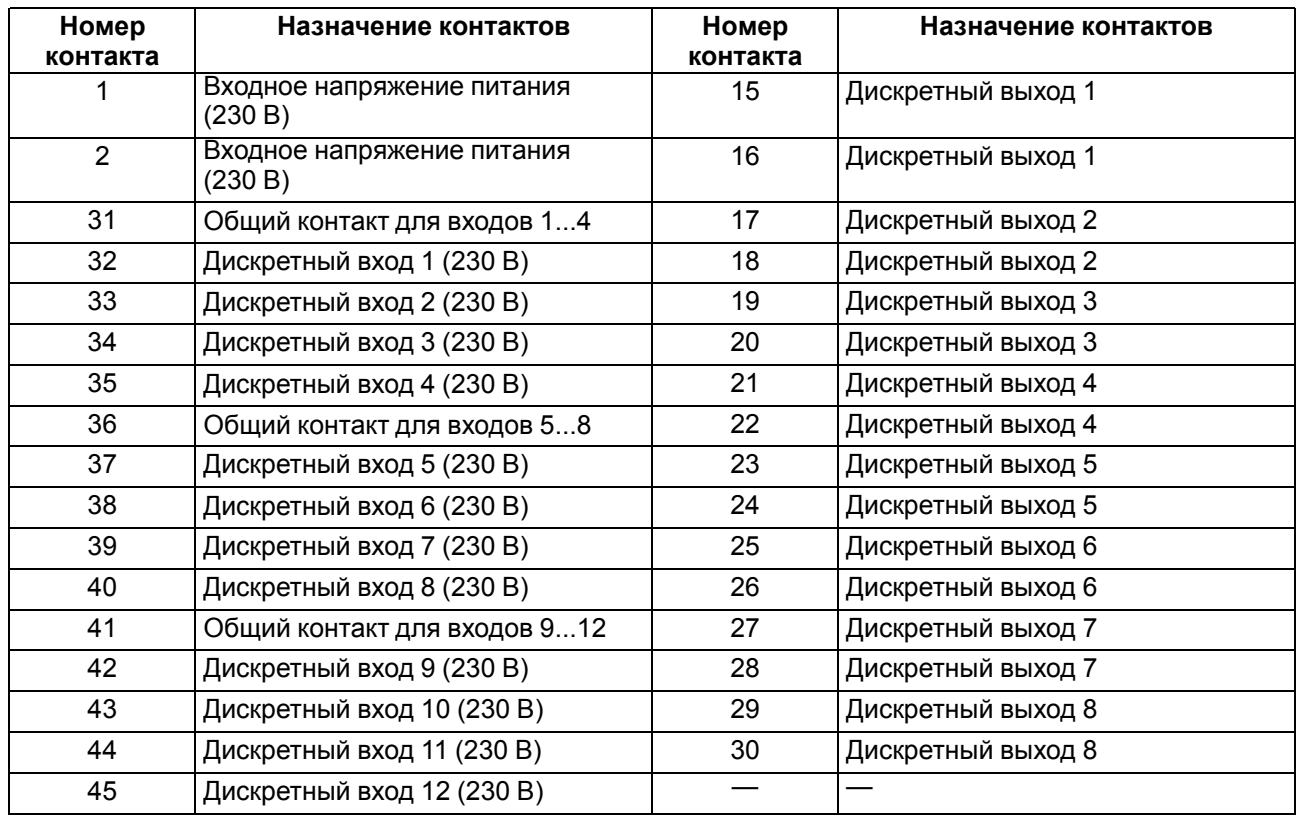

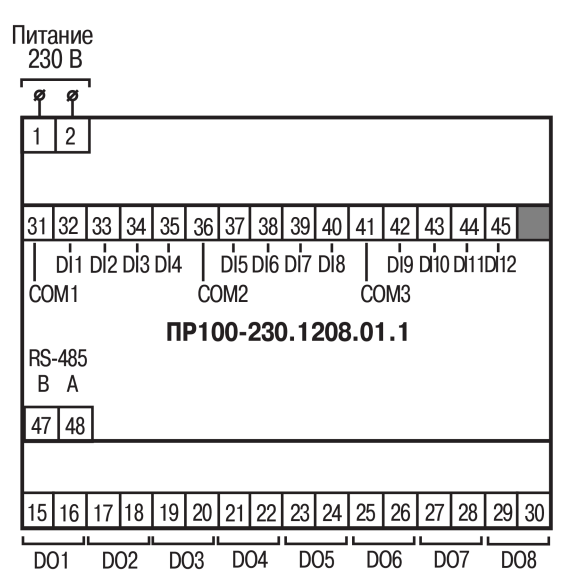

**Рисунок А.8 – Расположение контактов для ПР100-230.1208.01.1**

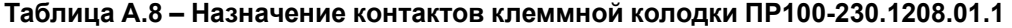

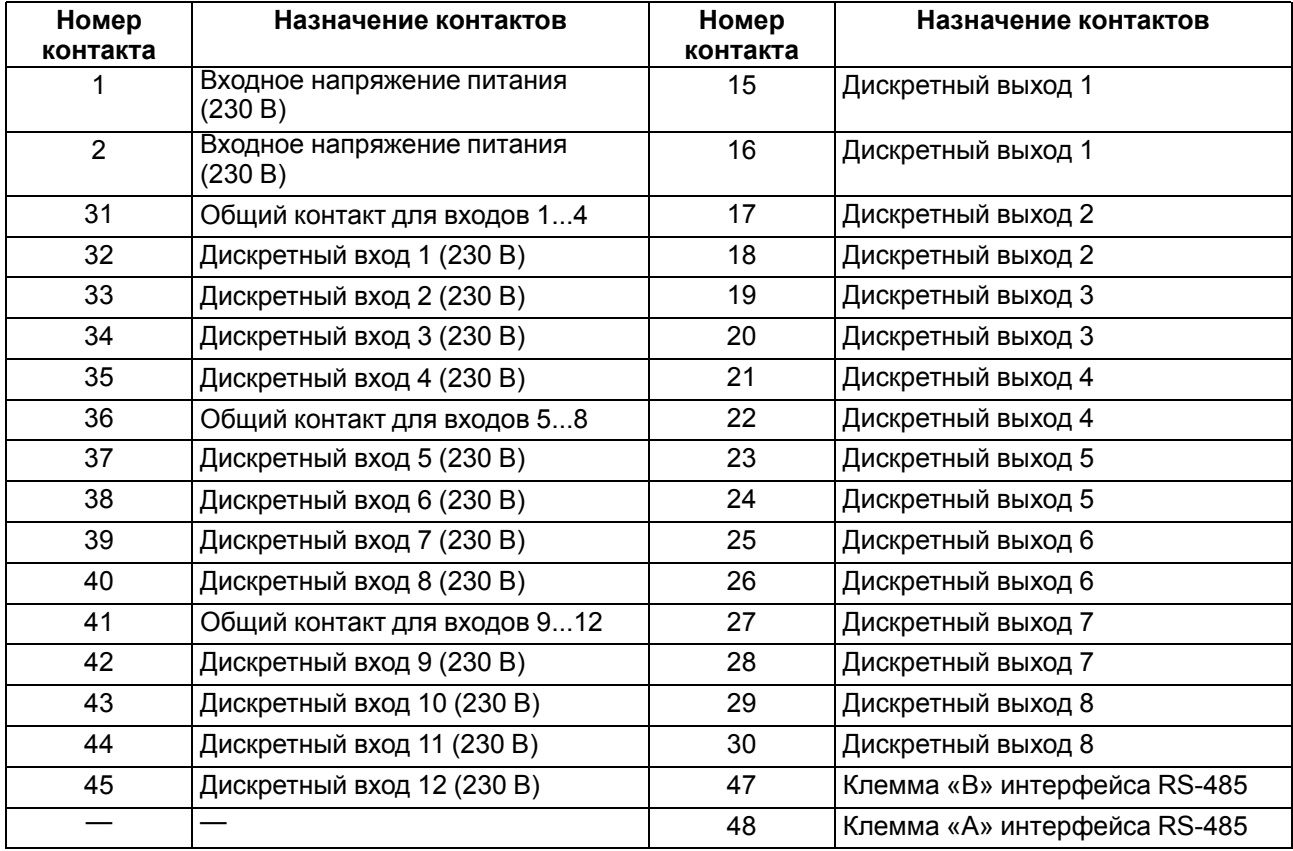

### <span id="page-43-0"></span>**Приложение Б. Юстировка**

### **Б.1 Общие указания**

Юстировка прибора заключается в проведении технологических операций, обеспечивающих восстановление метрологических характеристик прибора в случае изменения их после длительной эксплуатации.

### **ВНИМАНИЕ**

Необходимость проведения юстировки определяется по результатам поверки прибора и должна производиться только квалифицированными специалистами метрологических служб, осуществляющих эту поверку.

Юстировка выполняется в OwenLogic и с помощью эталонных источников сигналов, имитирующих работу датчиков и подключаемых к контактам прибора. Во время юстировки прибор вычисляет соотношения между поступившим входным сигналом и опорным сигналом.

Вычисленные соотношения (коэффициенты юстировки) записываются в энергонезависимую память прибора и используются как базовые для выполнения всех дальнейших расчетов.

Каждый аналоговый вход имеет собственные коэффициенты юстировки для каждого типа датчика.

Если вычисленные значения коэффициентов выходят за пределы, установленные для него во время разработки прибора, в OwenLogic выводится сообщение о причине этой ошибки.

### **Б.2 Юстировка универсального входа**

Для выполнения юстировки следует:

- 1. Подключить к контактам входа прибора дифференциальный вольтметр В1-12 в режиме калибратора напряжений или аналогичный ему источник образцового напряжения с классом точности не ниже 0,05.
- 2. Соединить прибор с калибратором по схеме, приведенной на рисунке ниже с соблюдением полярности подключения.

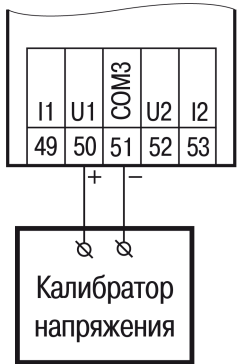

**Рисунок Б.1 – Подключение калибратора напряжения**

В случае использования входа для измерения сигналов «4…20 мА» рекомендуется провести юстировку входа, предварительно выбрав параметр «Тип датчика» равным «4…20 мА». Калибратор тока следует подключить по схеме, изображенной на рисунке ниже.

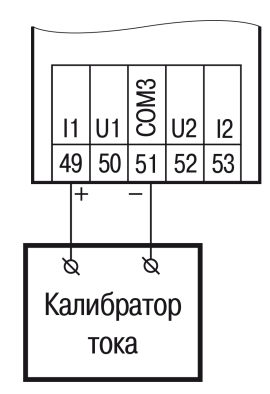

**Рисунок Б.2 – Подключение калибратора тока**

<span id="page-44-0"></span>3. Запустить OwenLogic и выбрать в меню пункт «**Прибор**» → «**Юстировка входов/выходов**» для запуска мастера юстировки. В диалоговом окне «Выбор элемента» выбрать пункт «Аналоговые входы» (см. [рисунок](#page-44-0) Б.3).

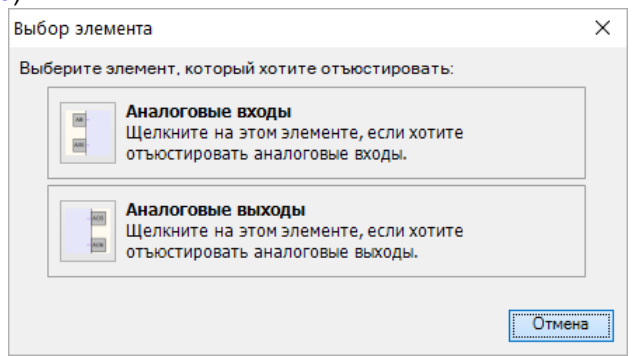

#### **Рисунок Б.3 – Меню юстировки**

<span id="page-44-1"></span>4. Далее в окне «Настройка параметров» выбрать значение параметра «Тип датчика» «0…10 В» для юстировки датчика с выходом в виде напряжения или «4…20 мА» для юстировки датчика с выходом в виде тока (см. [рисунок](#page-44-1) Б.4).

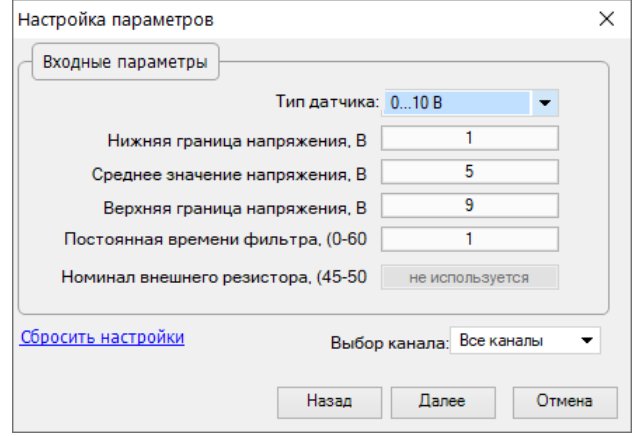

**Рисунок Б.4 – Меню настройки параметров**

- 5. Установить уровни для юстировки, постоянную времени фильтра и канал. Увеличение постоянной времени фильтра увеличивает время юстировки, но позволяет получить более точные калибровочные коэффициенты. Юстировку проходит каждый канал в отдельности. Если выбрать настройку «все каналы», то юстировка проходит по всем четырем каналам, поэтому необходимо подавать соответствующие уровни сигнала на все каналы сразу.
- 6. Нажать кнопку «Далее» и следовать указаниям менеджера юстировки.

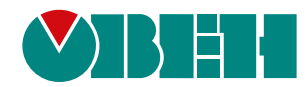

Россия, 111024, Москва, 2-я ул. Энтузиастов, д. 5, корп. 5 тел.: +7 (495) 641-11-56, факс: (495) 728-41-45 тех. поддержка 24/7: 8-800-775-63-83, support@owen.ru отдел продаж: sales@owen.ru www.owen.ru рег.:1-RU-49752-1.56